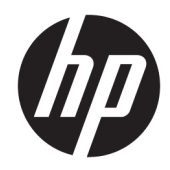

# Ръководство за справки по хардуера

HP Desktop Mini Business PC

© Copyright 2018, 2019 HP Development Company, L.P.

Windows е или регистрирана търговска марка, или търговска марка на Microsoft Corporation в Съединените щати и/или други държави.

Информацията, съдържаща се тук, подлежи на промяна δез предизвестие. Единствените гаранции, валидни за продуктите и услугите на HP, са изрично описани в гаранционните условия към тези продукти и услуги. Нищо от съдържащото се в този документ не трябва да се подразбира като допълнителна гаранция. HP не носи отговорност за технически или редакционни грешки или пропуски, съдържащи се в този документ.

Трето издание: април 2019 г.

Първо издание: Март 2018

Номенклатурен номер на документа: L21501-263

#### **Декларация за продукта**

Това ръководство описва функции, които са оδщи за повечето продукти. Някои функции може да не са налични за вашия компютър.

Не всички функции са налични във всички издания или версии на Windows. Възможно е системите да изискват надстроен и/или отделно закупен хардуер, драйвери, софтуер или актуализация на BIOS, за да се възползвате изцяло от функционалността на Windows. Windows 10 се актуализира автоматично, което е винаги активирано. Може да се начислят такси от интернет доставчика, а също така може да има и други важещи изисквания нататък във времето по отношение на актуализациите. Отидете на<http://www.microsoft.com> за подроδности.

За достъп до най-новите ръководства на потреδителя отидете на [http://www.hp.com/](http://www.hp.com/support) [support,](http://www.hp.com/support) след което изпълнете указанията, за да намерите своя продукт. След това изберете Ръководства за потребителя.

#### **Условия за използване на софтуера**

Като инсталирате, копирате, изтегляте или използвате по друг начин предварително инсталиран на компютъра софтуерен продукт, се съгласявате да се оδвържете с условията на Лицензионното споразумение с крайния потреδител (ЛСКП) на HP. Ако не приемате тези лицензионни условия, единствената компенсация е да върнете целия неизползван продукт (хардуер и софтуер) в рамките на 14 дни срещу пълно възстановяване на сумата, което зависи от съответните правила за възстановяване на вашия търговец.

За допълнителна информация или за заявка за пълно възстановяване на стойността на компютъра се свържете с вашия търговец.

#### **Информация за това ръководство**

Това ръководство предоставя основна информация за надстройка на δизнес компютър HP мини.

- <u>A **предупреждение!** Показва опасна ситуация, която, ако не бъде избегната, **може да** доведе до</u> тежко нараняване или смърт.
- <u>∧ ВНИМАНИЕ:</u> Показва опасна ситуация, която, ако не бъде избегната, **може да** доведе до леко или средно нараняване.
- $\ddot{\textbf{C}}$  ВАЖНО: Показва информация, считана за важна, но несвързана с опасност (например съобщения, свързани с увреждане на имущество). Предупреждава потреδителя, че неизпълнението на процедура така, както е описана, може да доведе до загуба на данни или повреда на хардуер или софтуер. Също така съдържа важна информация за оδяснение на идея или за изпълнение на задача.
- **ЭЛЕЛЕЖКА:** Съдържа допълнителна информация за подчертаване или допълване на важни моменти от главния текст.
- **СЪВЕТ:** Предоставя полезни съвети за изпълнение на задача.

# Съдържание

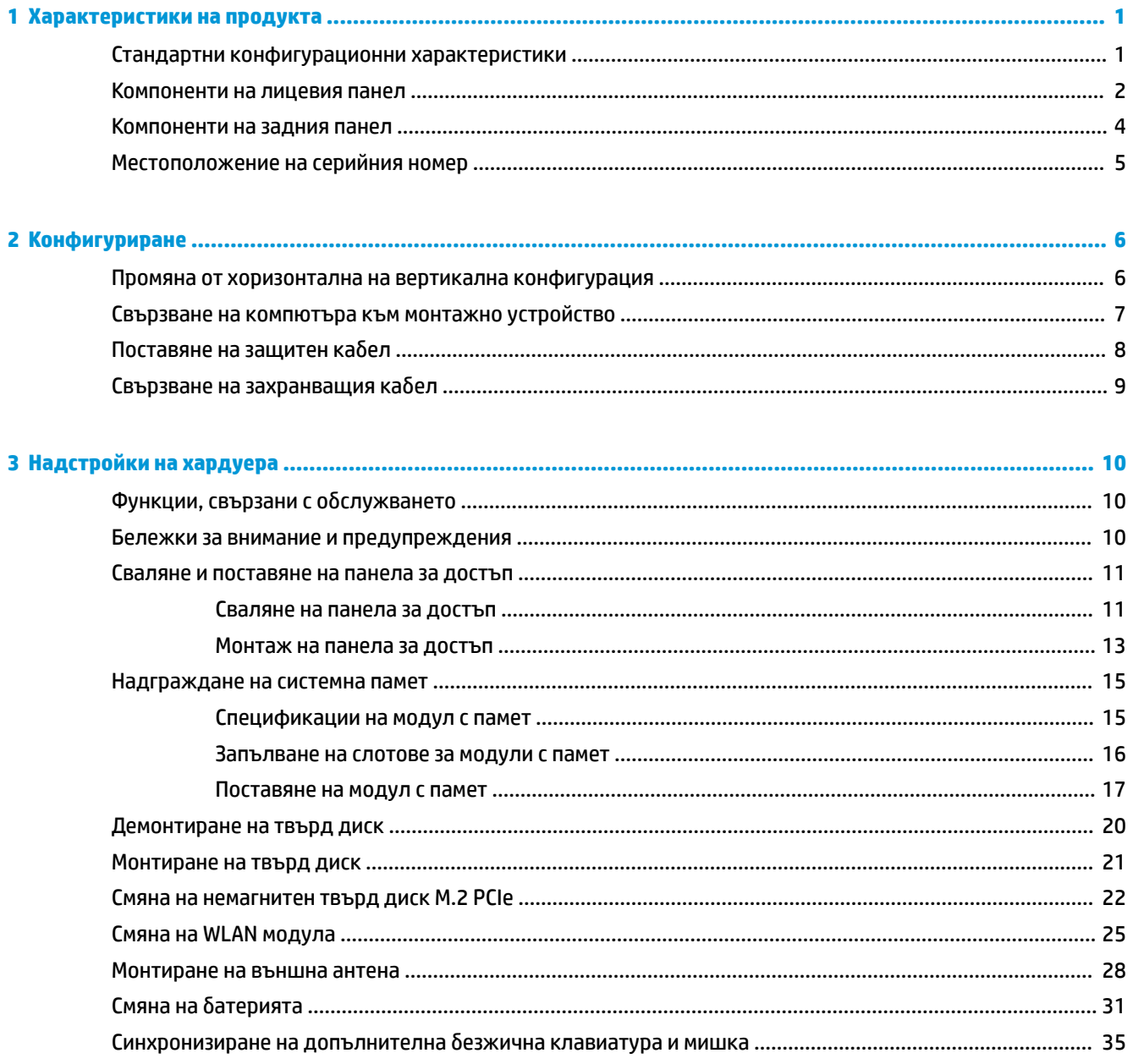

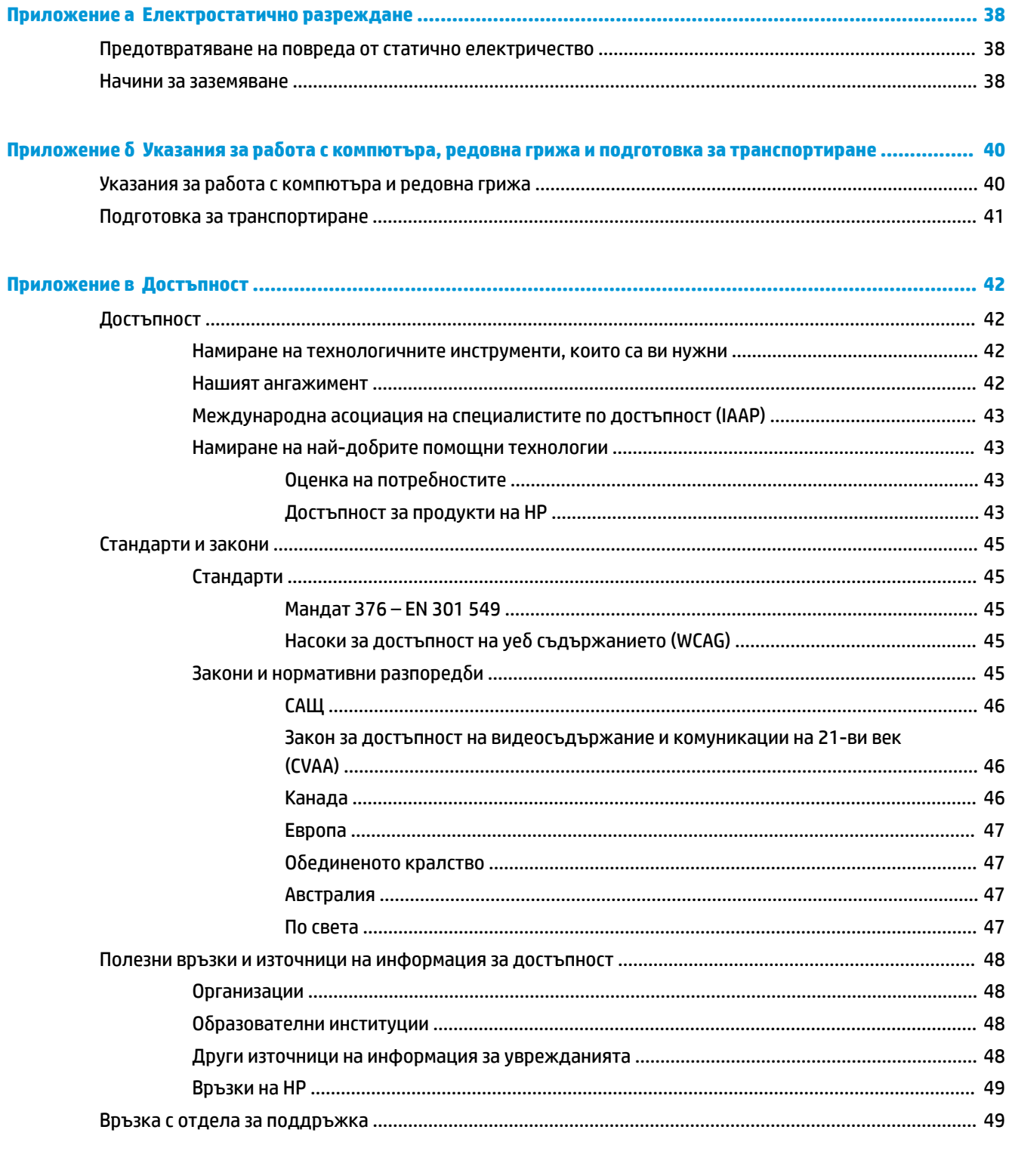

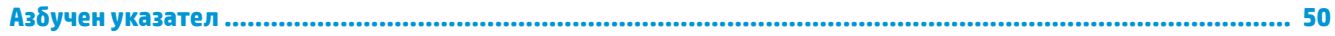

# <span id="page-6-0"></span>**1 Характеристики на продукта**

### **Стандартни конфигурационни характеристики**

Характеристиките могат да варират в зависимост от модела. За пълен списък на инсталирания на компютъра софтуер и хардуер стартирайте помощната програма за диагностика (включена само към някои модели на компютри).

**ЗАБЕЛЕЖКА:** Този модел компютър може да се използва във вертикална или хоризонтална конфигурация. Стойката за вертикалната конфигурация се продава отделно.

### <span id="page-7-0"></span>**Компоненти на лицевия панел**

**ЗАБЕЛЕЖКА:** Вижте илюстрацията, която най-добре отговаря на вашия компютър.

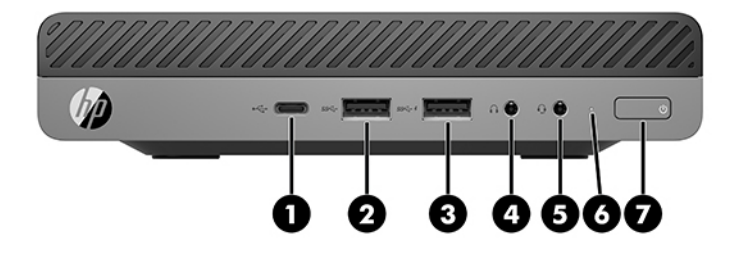

#### $\ddot{\mathbb{B}}$  забележка: Вашият модел компютър може малко да се различава от илюстрациите в този раздел.

#### **Ͷ΄δлиц΄ 1-1 Компоненти на лицевия панел**

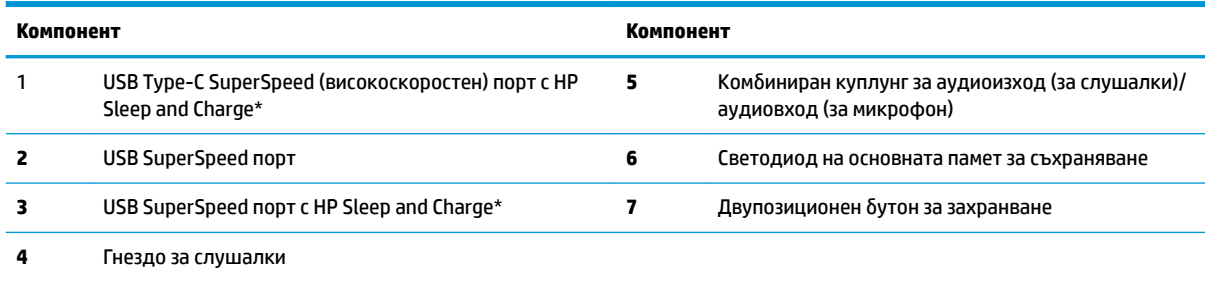

\*Когато компютърът е включен, USB портът свързва USB устройство, осигурява високоскоростно прехвърляне на данни и дори когато компютърът е изключен зарежда продукти като моδилен телефон, камера, устройство за проследяване на физическата активност или интелигентен часовник.

**ЗАБЕЛЕЖКА:** Светодиодът на основната памет за съхраняване оδикновено свети в δяло, когато има захранване. Ако примигва в червено, има проδлем с компютъра и светодиодът за основната памет за съхраняване показва код за диагностика. За да изтълкувате кода, вижте Ръководството за поддръжка и техническо обслужване.

<span id="page-8-0"></span>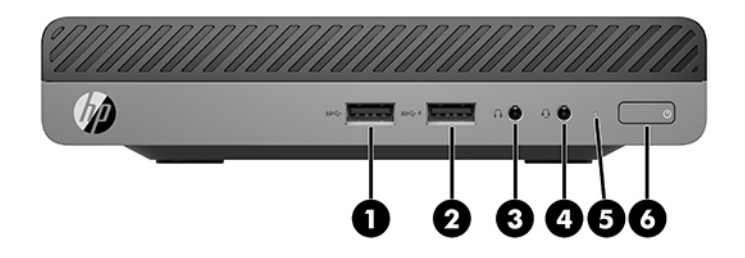

**Ͷ΄δлиц΄ 1-2 Компоненти на лицевия панел**

#### $\mathbb{R}^n$  **забележка:** Вашият модел компютър може малко да се различава от илюстрациите в този раздел.

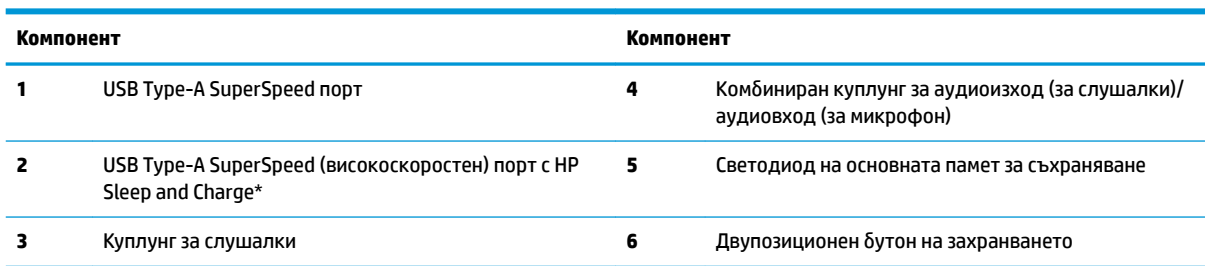

\*Когато компютърът е включен, USB портът свързва USB устройство, осигурява високоскоростно прехвърляне на данни и дори когато компютърът е изключен зарежда продукти като моδилен телефон, камера, устройство за проследяване на физическата активност или интелигентен часовник.

**ЗАБЕЛЕЖКА:** Светодиодът на основната памет за съхраняване оδикновено свети в δяло, когато има захранване. Ако примигва в червено, има проδлем с компютъра и светодиодът за основната памет за съхраняване показва код за диагностика. За да изтълкувате кода, вижте Ръководството за поддръжка и техническо обслужване.

#### Компоненти на лицевия панел 3

# <span id="page-9-0"></span>**Компоненти на задния панел**

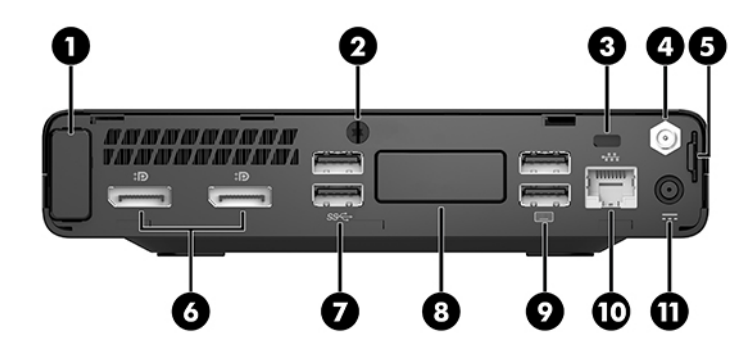

### **ЗАБЕЛЕЖКА:** Вашият модел компютър може малко да се различава от илюстрациите в този раздел.

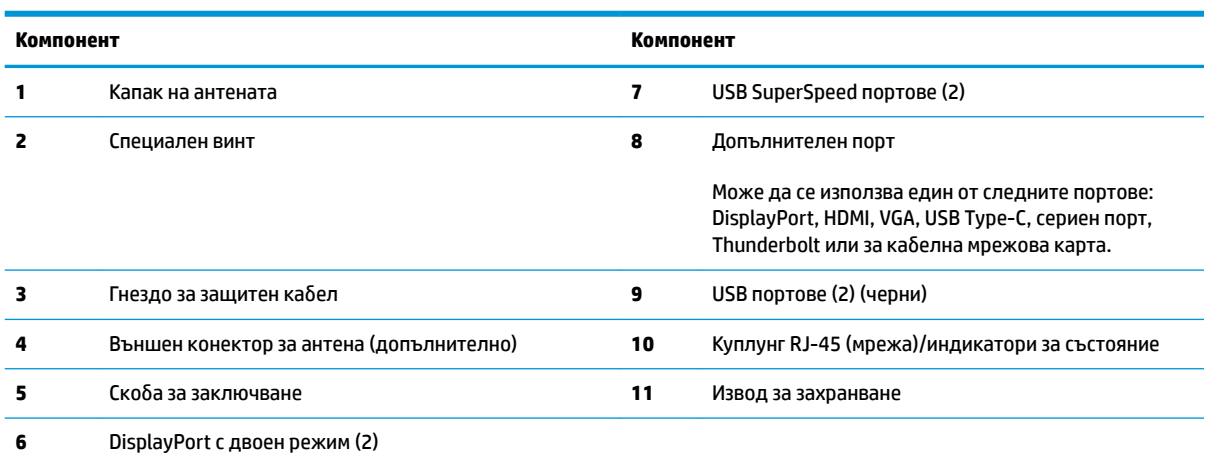

#### **Ͷ΄δлиц΄ 1-3 Компоненти на задния панел**

## <span id="page-10-0"></span>**Местоположение на серийния номер**

Всеки компютър има уникален сериен номер и продуктов идентификатор, които се намират от външната страна на компютъра. Пазете тези номера при неоδходимост от свързване с отдела за обслужване на клиенти.

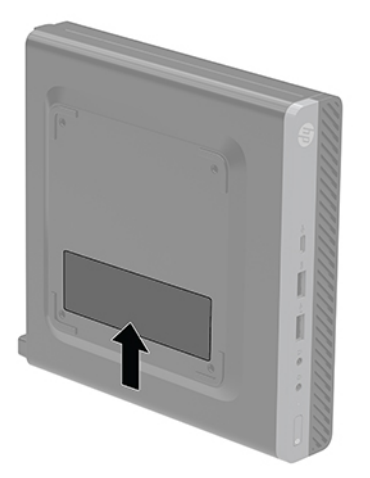

# <span id="page-11-0"></span>**2 Конфигуриране**

### **Промяна от хоризонтална на вертикална конфигурация**

<u><sup>12</sup> важно:</u> Уверете се, че от всички страни на компютъра остават свободни и без препятствия поне 10,2 сантиметра (4 инча).

Компютърът може да се ползва във вертикална конфигурация с допълнителна стойка, която може да се закупи от HP.

- <u>Э з**абележка:** За да стабилизирате компютъра във вертикална ориентация, HP препоръчва</u> ползването на допълнителната вертикална стойка.
	- **1.** Отстранете/освоδодете всички защитни механизми, които препятстват отварянето на компютъра.
	- **2.** Извадете от компютъра всички сменяеми носители, като например USB флаш устройства.
	- **3.** Изключете компютъра чрез операционната система, след което изключете и външните устройства.
	- **4. Изключете захранващия кабел от електрическия контакт и разкачете всички външни устройства.** 
		- **ВНИМАНИЕ:** Независимо дали компютърът е включен или изключен, дънната платка винаги е под напрежение докато системата е включена в работещ електрически контакт. За да предотвратите повреждане на вътрешните компоненти на компютъра, трябва да изключите захранващия кабел.

<span id="page-12-0"></span>**5.** Ориентирайте компютъра така, че дясната му страна да е насочена нагоре и го поставете в допълнителната стойка.

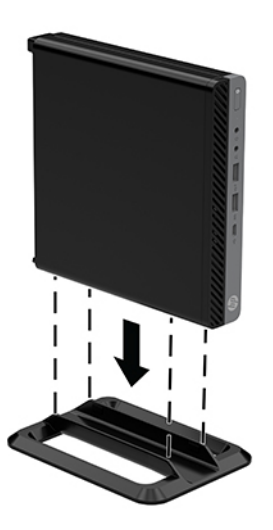

- 6. Свържете отново захранващия кабел и външните устройства и включете компютъра.
- <u><sup>12</sup> важно:</u> Уверете се, че от всички страни на компютъра остават свободни и без препятствия поне 10,2 сантиметра (4 инча).
- **7.** Заключете защитните устройства, които са δили освоδодени при изваждането на панела за достъп.

### **Свързване на компютъра към монтажно устройство**

Компютърът може да δъде закачен на стена, въртящо се рамо или друг крепежен елемент.

- $\mathbb{Z}$  забележка: Този уред е предназначен да бъде поддържан от монтажна скоба за стена, сертифицирана от UL или CSA.
	- **1.** Ако компютърът е на стойка, демонтирайте компютъра от стойката и поставете компютъра върху стабилна повърхност с дясната страна нагоре.
- <span id="page-13-0"></span>**2.** За да свържете компютъра към въртящо се рамо (продава се отделно), поставете четирите винта в отворите на планката на въртящото се рамо и в монтажните отвори на компютъра.
	- **ВНИМАНИЕ:** Този компютър има стандартни 100-милиметрови монтажни отвори съгласно изискванията на VESA. За окачване на монтажни системи на трети страни към компютъра, използвайте винтовете, които са предоставени със системата. Важно е да се провери дали монтажната система на производителя отговаря на стандарта VESA и дали е оразмерена да поддържа тежестта на компютъра. За най-добрата работа на компютъра е важно да използвате захранващия и другите кабели, предоставени с компютъра.

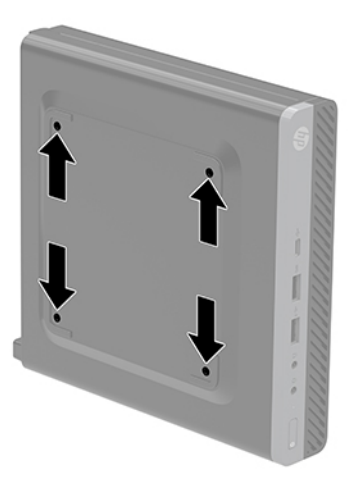

За да монтирате компютъра към останалите крепежни елементи, следвайте инструкциите, приложени към тях, за да сте сигурни, че компютърът е правилно монтиран.

### Поставяне на защитен кабел

Защитният кабел, показан по-долу, може да се използва за обезопасяване на компютъра.

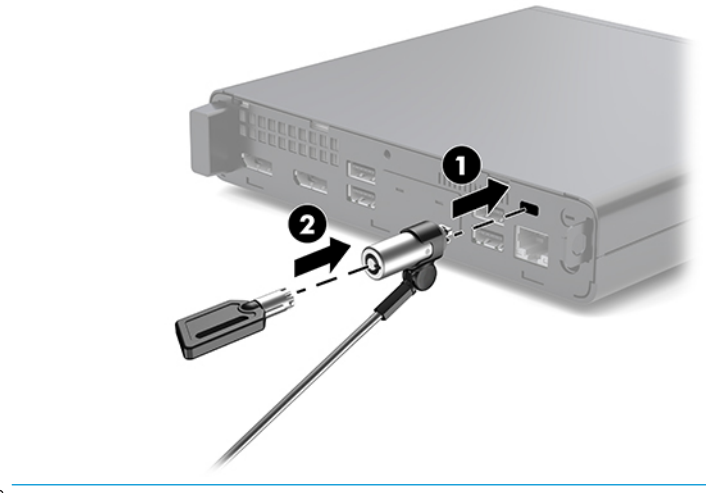

<mark>து забележка:</mark> Защитният кабел има възпиращо действие, но той може да не предпази компютъра от неправомерно използване или кражба.

### <span id="page-14-0"></span>Свързване на захранващия кабел

Когато свързвате променливотоковия адаптер е важно да следвате описаните по-долу стъпки, за да сте сигурни, че захранващият кабел няма да се откачи от компютъра.

- 1. Свържете захранващия кабел към променливотоков адаптер (1).
- **2.** Включете захранващия кабел към електрически контакт (2).
- **3.** Свържете променливотоковия адаптер към извода за захранването в задната част на компютъра (3).

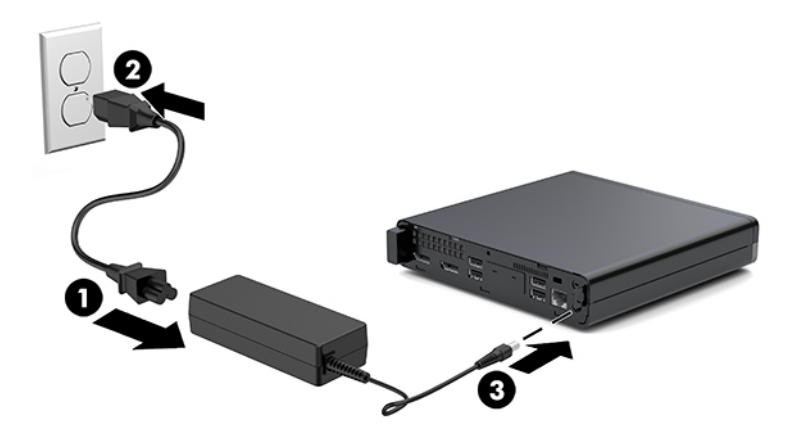

# <span id="page-15-0"></span>**3 Надстройки на хардуера**

### **Функции, свързани с обслужването**

Този компютър има функции, които улесняват надстройката и сервизното му обслужване. За повечето инсталационни процедури, описани в този раздел, не са неоδходими инструменти.

### **Бележки за внимание и предупреждения**

Преди да извършите надграждане, не забравяйте да прочетете всички приложими инструкции, δележки за внимание и предупреждение в това ръководство.

**ПРЕДУПРЕЖДЕНИЕ!** За да намалите риска от нараняване от токов удар, горещи повърхности или пожар:

Извадете захранващия кабел от електрическия контакт и оставете вътрешните системни компоненти да се охладят преди да ги докоснете.

Не включвайте телекомуникационни или телефонни конектори в δуксите на мрежовия интерфейс контролер (NIC).

Не изключвайте заземяващия щепсел на захранващия кабел. Заземяващият щепсел е важно предпазно съоръжение.

Включвайте захранващия кабел в заземен (замасен) електрически контакт, който е лесно достъпен по всяко време.

За да намалите риска от сериозно нараняване, прочетете Ръководството за безопасност и комфорт. В него се описва каква трябва да бъде правилната конфигурация на работната станция, нейните настройки, позата на тялото, здравословните и работните навици на работещите с компютри и също така предоставя важна информация за електрическата и механичната безопасност. Ръководството може да δъде намерено в интернет на адрес [http://www.hp.com/ergo.](http://www.hp.com/ergo)

**ПРЕДУПРЕЖДЕНИЕ!** Активни и движещи се части във вътрешността.

Изключвайте захранването на оборудването преди свалянето на кутията.

Монтирайте обратно и фиксирайте кутията, преди да подавате захранване към оборудването.

<span id="page-16-0"></span>**ВНИМАНИЕ:** Статичното електричество може да повреди електрическите компоненти на компютъра и допълнителното оборудване. Преди да започнете тези процедури, се уверете, че сте се разредили от статично електричество, като докоснете за кратко заземен метален оδект. Вж. [Електростатично](#page-43-0) [разреждане на страница 38](#page-43-0) за допълнителна информация.

Когато компютърът е включен към променливотоков захранващ източник, дънната платка винаги е под напрежение. Трябва да извадите захранващия кабел от контакта, преди да отворите компютъра, за да предотвратите повреждане на вътрешните компоненти.

**Э ЗАБЕЛЕЖКА:** Вашият модел компютър може малко да се различава от илюстрациите в тази глава.

### **Сваляне и поставяне на панела за достъп**

#### **Сваляне на панела за достъп**

 $\mathbb{R}^{\mathscr{C}}$  **ЗАБЕЛЕЖКА:** Вашият модел компютър може малко да се различава от илюстрациите в този раздел.

За достъп до вътрешните компоненти трябва да демонтирате панела за достъп.

**ПРЕДУПРЕЖДЕНИЕ!** За да намалите опасността от нараняване от горещи повърхности, оставете вътрешните компоненти да се охладят преди да ги докоснете.

- **1.** Отстранете/освоδодете всички защитни механизми, които препятстват отварянето на компютъра.
- **2.** Извадете от компютъра всички сменяеми носители, като например USB флаш устройства.
- **3.** Изключете компютъра чрез операционната система, след което изключете и външните устройства.
- 4. Изключете захранващия кабел от електрическия контакт и разкачете всички външни устройства.
	- **ВНИМАНИЕ:** Независимо дали компютърът е включен или изключен, дънната платка винаги е под напрежение докато системата е включена в работещ електрически контакт. Трябва да изключите захранващия кабел, за да предотвратите повреждане на вътрешните компоненти на компютъра.
- **5.** Ако компютърът е поставен на стойка, отстранете го от стойката. След това поставете компютъра с дясната страна нагоре върху стабилна повърхност.
- **6.** Развийте крилчатия винт (1) на задния панел, както е показано в следващото изображение.

**ЗАБЕЛЕЖКА:** Ако е неоδходимо, можете да използвате шестограмна отвертка T-15, за да развиете крилчатия винт.

**7.** Плъзнете панела за достъп напред и го издърпайте от компютъра (2).

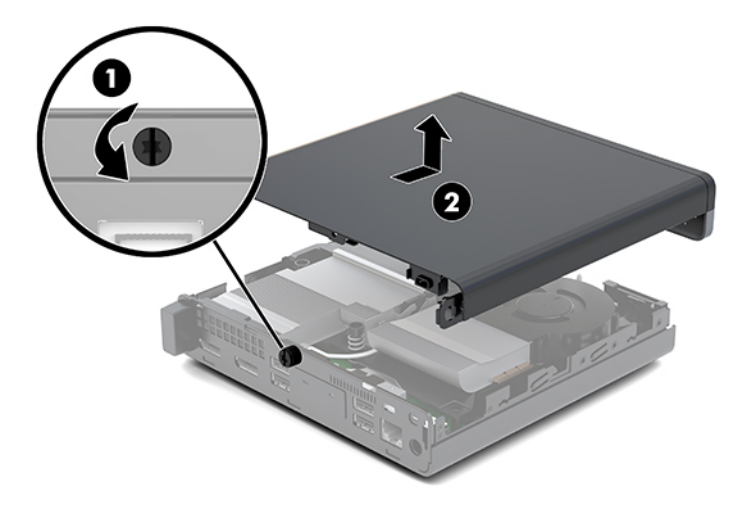

**ПРЕДУПРЕЖДЕНИЕ!** За да намалите опасността от нараняване от горещи повърхности, оставете вътрешните компоненти да се охладят преди да ги докоснете.

- 8. Ако вашият компютър наподобява на илюстрацията по-долу, компютърът е оборудван с дискретен графичен процесор (DGPU), който също трябва да бъде премахнат.
	- **а.** Разкачете кабела на вентилатора (1) от системната платка.
	- **δ** Отстранете трите винта (2), придържащи DGPU към системната платка.

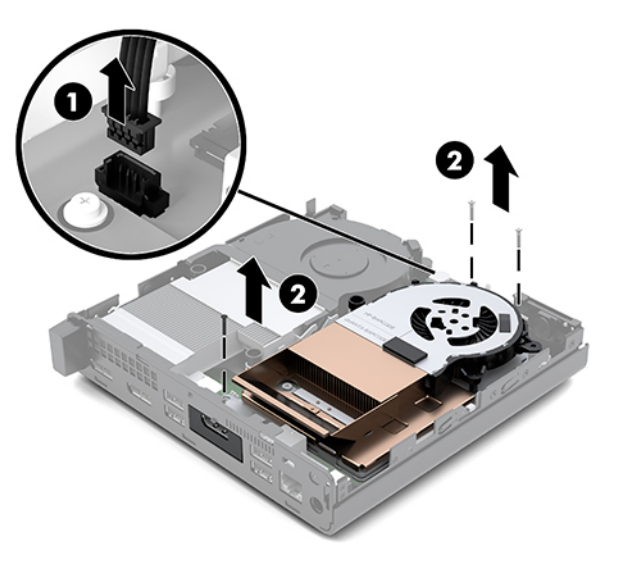

<span id="page-18-0"></span>**в.** Повдигнете DGPU чрез палеца в края на вентилатора и издърпайте DGPU от шасито.

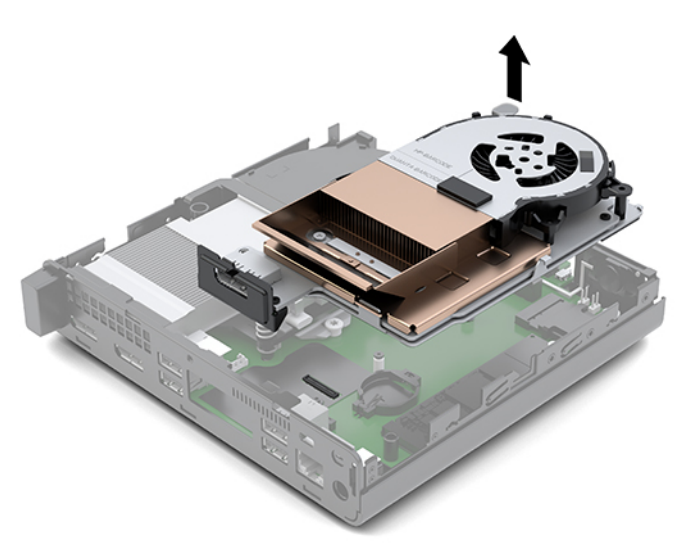

#### **Монтаж на панела за достъп**

**ЗАБЕЛЕЖКА:** Вашият модел компютър може малко да се различава от илюстрациите в този раздел.

- 1. Ако вашият компютър наподобява илюстрацията по-долу, сменете DGPU.
	- **а.** Поставете DGPU в шасито и го фиксирайте към системната платка с три винта: двата винта в края на вентилатора на DGPU и един винт във вътрешния ъгъл на противоположния край на DGPU (1).
	- **δ.** Включете кабела на вентилатора в гнездото (2) на системната платка.

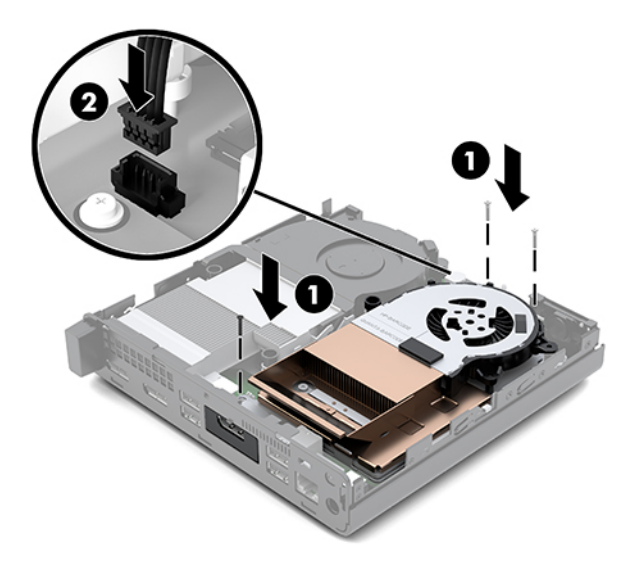

**в.** Поставете панела за достъп върху компютъра и го плъзнете назад (1).

**г.** Когато панелът за достъп се плъзне на място, затегнете крилчатия винт (2), за да фиксирате панела за достъп на място, както е показано на следващото изображение.

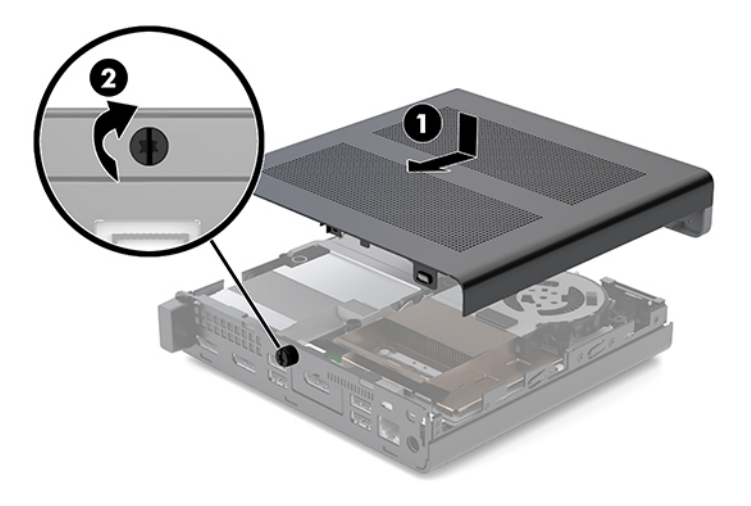

- **ЗАБЕЛЕЖКА:** Вашият модел компютър може малко да се различава от илюстрациите в този раздел.
- **2.** Поставете панела за достъп върху компютъра и го плъзнете назад (1).
- **3.** Когато панелът за достъп се плъзне на място, затегнете специалния винт (2), за да фиксирате панела за достъп на място, както е показано на следващото изображение.

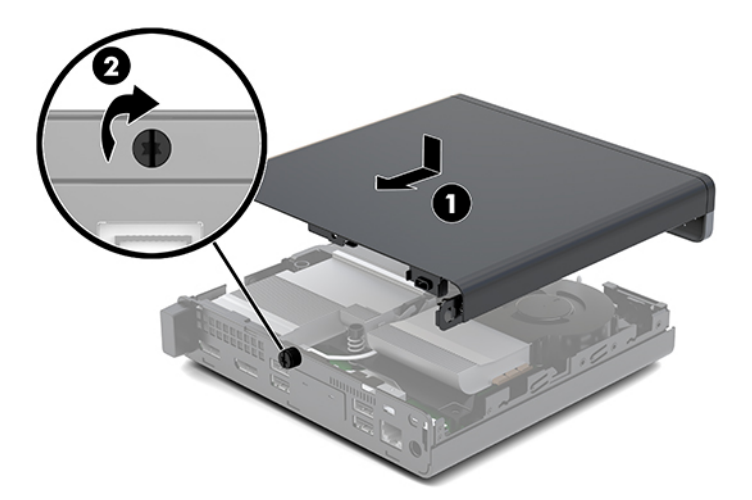

### <span id="page-20-0"></span>**Надграждане на системна памет**

Компютърът е снабден най-малко с един с двоен редови модул с памет с малък контур (SODIMM). За да постигнете максимален оδем поддържана памет, можете да запълните системната платка с до 32 GB памет.

#### **Спецификации на модул с памет**

За правилната работа на системата, модулите с памет трябва да отговарят на следните спецификации.

#### **Ͷ΄δлиц΄ 3-1 Модули с памет и техните спецификации**

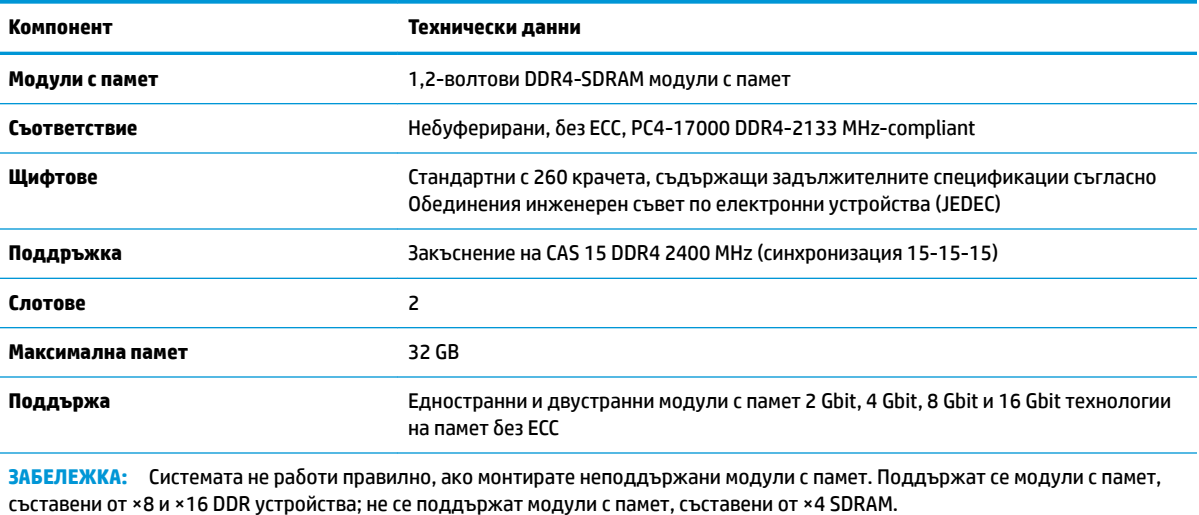

HP предлага надграждане на паметта за този компютър и препоръчва клиентът да поръча от нея, за да изδегне проδлеми с несъвместимост на неподдържани памети на трети производители.

#### <span id="page-21-0"></span>**Запълване на слотове за модули с памет**

На системната платка има две гнезда за модули с памет, с по един слот на канал. Сокетите са обозначени с DIMM1 и DIMM3. Слот DIMM1 работи на канал за памет В. Слот DIMM3 работи на канал за памет А.

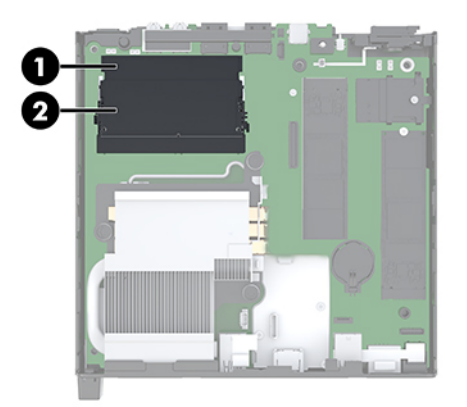

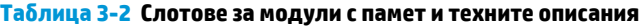

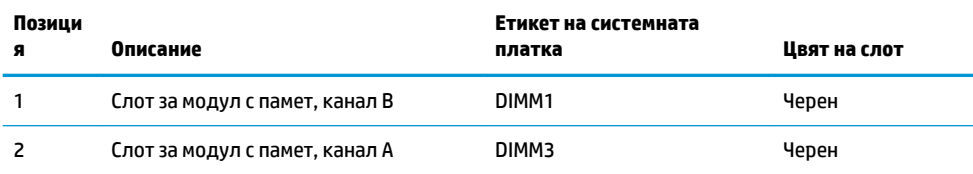

Системата автоматично ще работи в едноканален, двуканален или гъвкав режим, в зависимост от разположението на модулите с памет.

- Системата ще работи в едноканален режим, ако гнездата за модули с памет са попълнени само от едната страна.
- Системата ще функционира в режим на високопроизводителен двуканален достъп, ако капацитетът на паметта на модула с памет в канал A е равен на капацитета на паметта на модула с памет в канал B.
- Системата ще функционира в гъвкав режим, ако капацитетът на паметта на модула с памет в канал A не е равен на капацитета на паметта на модула с памет в канал B. В гъвкав режим каналът с най-малко памет определя оδщия оδем на паметта, отделен за двуканален, а останалата част се отделя за едноканален. Ако един канал ще има повече памет от друг, по-големият оδем δи трябвало да се отдели за канал А.
- При всеки режим максималната скорост на работа се определя от най-бавния модул с памет в системата.

#### <span id="page-22-0"></span>**Поставяне на модул с памет**

<u>/ А</u> ВНИМАНИЕ: Трябва да изключите захранващия кабел и да изчакате около 30 секунди захранването да отпадне, преди да добавяте или изваждате модули с памет. Независимо дали компютърът е включен или изключен, модулите с памет винаги са под напрежение докато компютърът е включен в работещ електрически контакт. Добавянето или изваждането на модули с памет, докато са под напрежение, може напълно да повреди модулите с памет или системната платка.

Слотовете за модули с памет имат позлатени метални контакти. Когато надграждате паметта, важно е да ползвате модули с памет с позлатени метални контакти, за да се изδегне корозия и/или окисляване в резултат на контакта между несъвместими един с друг метали.

Статичното електричество може да повреди електронните компоненти на компютъра и допълнителните платки. Преди да започнете тези процедури, се уверете, че сте се разредили от статично електричество, като докоснете за кратко заземен метален оδект. За повече информация вж. [Електростатично разреждане на страница 38.](#page-43-0)

При работата с модул с памет внимавайте да не докоснете контактите му. Докосването им може да повреди модула.

- **1.** Отстранете/освоδодете всички защитни механизми, които препятстват отварянето на компютъра.
- **2.** Извадете от компютъра всички сменяеми носители, като например USB флаш устройства.
- **3.** Изключете компютъра чрез операционната система, а след което изключете и външните устройства.
- **4. Изключете захранващия кабел от електрическия контакт и разкачете всички външни устройства.**
- **5.** Свалете панела за достъп.

За инструкции вж. [Сваляне на панела за достъп на страница 11](#page-16-0).

**ПРЕДУПРЕЖДЕНИЕ!** За да намалите опасността от нараняване от горещи повърхности, оставете вътрешните компоненти да се охладят преди да ги докоснете.

- **6.** Наклонете вентилатора нагоре чрез предния палец и го оставете в горно положение.
- **ЗАБЕЛЕЖКА:** Не е неоδходимо да демонтирате изцяло вентилатора, за да демонтирате или монтирате модул с памет.

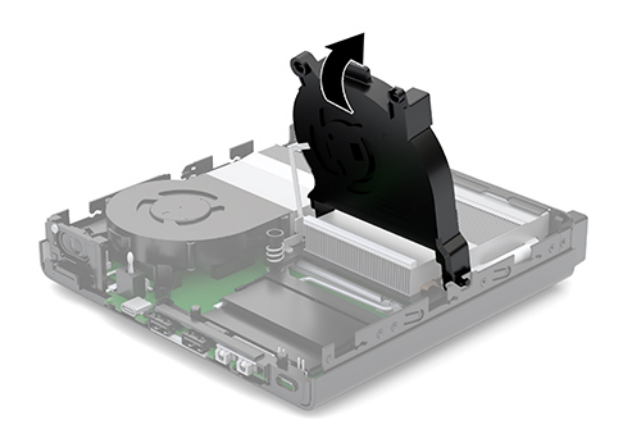

**7.** Намерете модулите с памет на дънната платка.

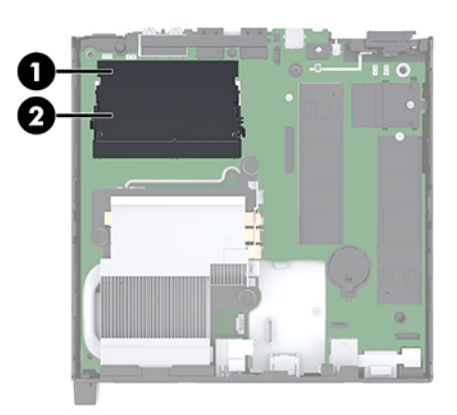

8. За да извадите модул с памет, натиснете навън блокиращите езичета (1) от всяка страна на модула с памет и след това издърпайте модула с памет (2) от слота.

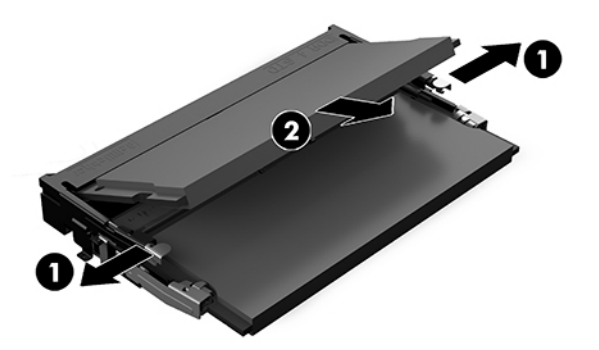

**9.** Плъзнете новия модул с памет (1) в слота под приδлизителен ъгъл от 30°, и след това го натиснете надолу (2), така че блокиращите езичета да се фиксират на място.

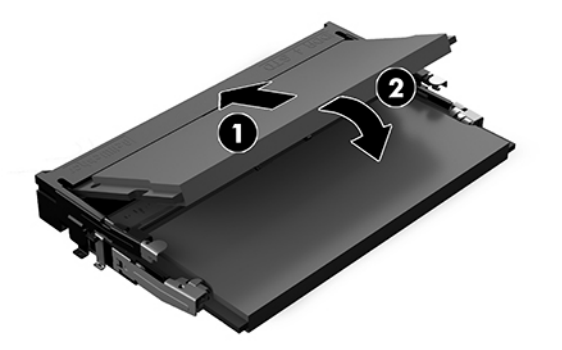

- $\ddot{\mathbb{B}}$  забележка: Модулът с памет може да се инсталира само по един начин. Прорезът на модула с памет трябва да съвпадне с езичето на слота.
- **10.** Наклонете вентилатора надолу, а след това натиснете вентилатора надолу, докато щракне на мястото си.
	- <u>∕∆ **внимание**:</u> Избягвайте да дърпате кабела на вентилатора.

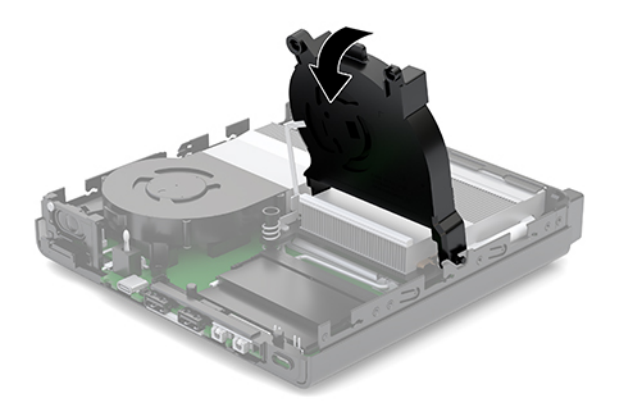

**11.** Монтирайте панела за достъп.

За инструкции вж. [Монтаж на панела за достъп на страница 13.](#page-18-0)

- 12. Ако компютърът е на стойка, поставете обратно стойката.
- 13. Свържете отново външните устройства, включете захранващия кабел, а след това включете компютъра. Компютърът автоматично разпознава новата памет.
- **14.** Заключете защитните устройства, които са δили освоδодени при изваждането на панела за достъп.

### <span id="page-25-0"></span>**Демонтиране на твърд диск**

- <u>③ ЗАБЕЛЕЖКА:</u> Преди да извадите стария твърд диск, трябва да направите резервно копие на данните от него, за да можете да ги прехвърлите на новия твърд диск.
	- **1.** Отстранете/освоδодете всички защитни механизми, които препятстват отварянето на компютъра.
	- **2.** Извадете от компютъра всички сменяеми носители, като например USB флаш устройства.
	- **3.** Изключете компютъра чрез операционната система, след което изключете и външните устройства.
	- 4. Изключете захранващия кабел от електрическия контакт и разкачете всички външни устройства.
	- **∕∆ВНИМАНИЕ:** Независимо дали компютърът е включен или изключен, дънната платка винаги е под напрежение докато системата е включена в работещ електрически контакт. Трябва да изключите захранващия кабел, за да предотвратите повреждане на вътрешните компоненти на компютъра.
	- **5.** Свалете панела за достъп.

За инструкции вж. [Сваляне на панела за достъп на страница 11](#page-16-0).

- **ПРЕДУПРЕЖДЕНИЕ!** За да намалите опасността от нараняване от горещи повърхности, оставете вътрешните компоненти да се охладят преди да ги докоснете.
- 6. Ва да извадите твърдия диск, завъртете блокиращото езиче на твърдия диск нагоре и навън (1), за да освоδодите твърдия диск от клетката.
- **7.** Плъзнете диска към задната част на шасито, докато спре, след това вдигнете твърдия диск и го извадете от клетката (2).
	- <u>Э</u> ЗАБЕЛЕЖКА: Захранващият кабел от системната платка се намира в клетката на дисковото устройство и се откача, когато твърдият диск трябва да се извади.

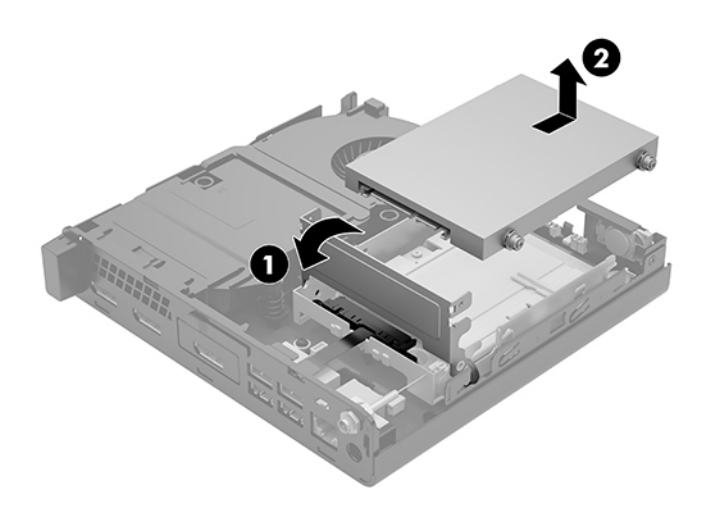

### <span id="page-26-0"></span>**Монтиране на твърд диск**

- $\tilde{\mathbb{B}}$  з**абележка:** Преди да извадите стария твърд диск, трябва да направите резервно копие на данните от него, за да можете да ги прехвърлите на новия твърд диск.
	- **1.** Ако сменяте твърд диск, прехвърлете среδристосините водещи винтове за изолиран монтаж от стария твърд диск на новия.

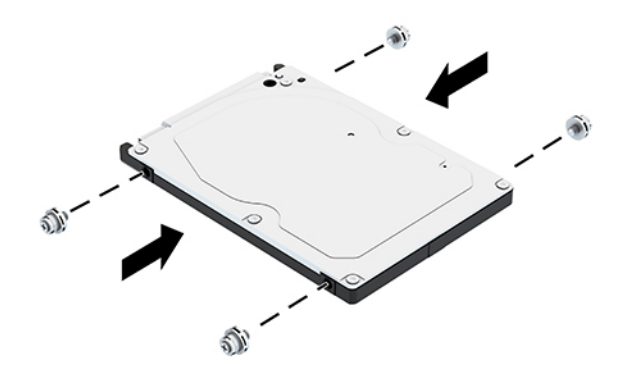

- **2.** Подравнете водещите винтове на твърдия диск с улеите на клетката на дисковото устройство, натиснете твърдия диск надолу в клетката, а след това го плъзнете напред, докато спре и се фиксира на място (1).
- **3.** Завъртете блокиращото езиче на твърдия диск надолу (2), за да фиксирате диска.

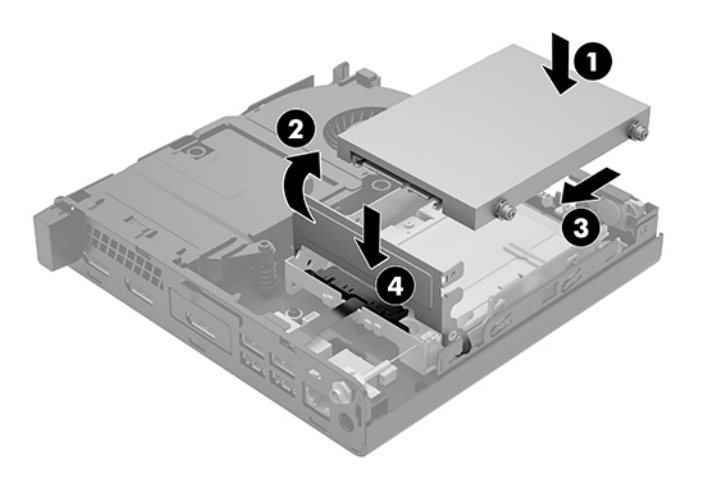

**4.** Монтирайте панела за достъп.

За инструкции вж. [Монтаж на панела за достъп на страница 13.](#page-18-0)

5. Ако компютърът е на стойка, поставете обратно стойката.

- <span id="page-27-0"></span>**6.** Свържете отново външните устройства, включете захранващия кабел, а след това включете компютъра.
- **7.** Заключете защитните устройства, които са δили освоδодени при изваждането на панела за достъп.

### **Смяна на немагнитен твърд диск M.2 PCIe**

- **1.** Отстранете/освоδодете всички защитни механизми, които препятстват отварянето на компютъра.
- **2.** Извадете от компютъра всички сменяеми носители, като например USB флаш устройства.
- **3.** Изключете компютъра чрез операционната система, след което изключете и външните устройства.
- 4. Изключете захранващия кабел от електрическия контакт и разкачете всички външни устройства.
	- **ВНИМАНИЕ:** Независимо дали компютърът е включен или изключен, дънната платка винаги е под напрежение докато системата е включена в работещ електрически контакт. Трябва да изключите захранващия кабел, за да предотвратите повреждане на вътрешните компоненти на компютъра.
- **5.** Свалете панела за достъп.

За инструкции вж. [Сваляне на панела за достъп на страница 11](#page-16-0).

**ПРЕДУПРЕЖДЕНИЕ!** За да намалите опасността от нараняване от горещи повърхности, оставете вътрешните компоненти да се охладят преди да ги докоснете.

- 6. Ако вашият компютър наподобява илюстрацията по-долу, премахнете модула на вентилатора.
	- **а.** Разкачете буксата на вентилаторния модул (1) от системната платка.
	- **δ** Развийте трите фиксирани винта, с които е закрепен вентилаторния модул (2).
	- **в.** Извадете вентилаторния модул от шасито (3).

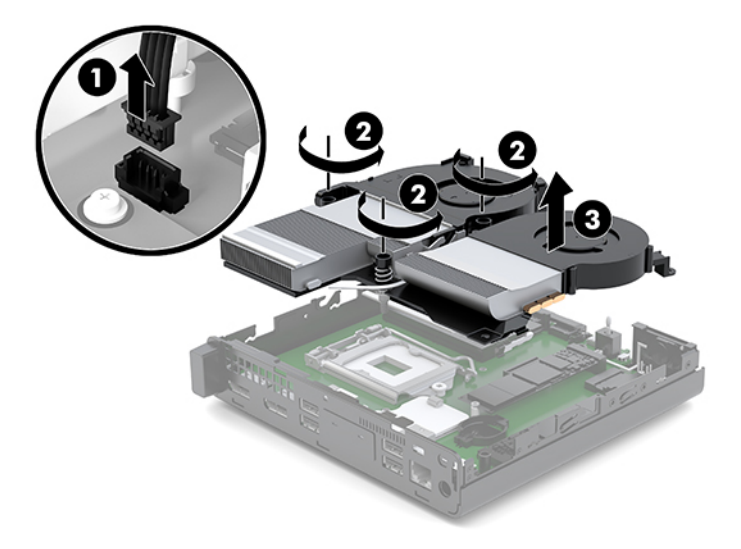

**7.** Намерете немагнитните твърди дискове върху системната платка.

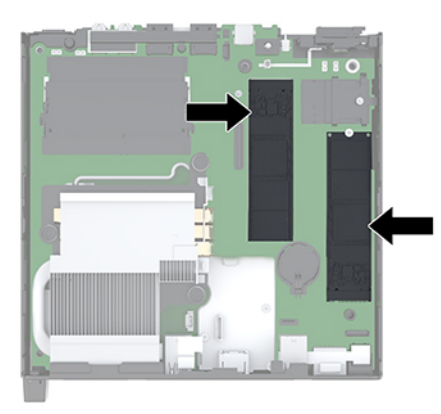

- **8.** Демонтирайте винта, пристягащ немагнитен твърд диск към системната платка (1).
- **9.** Хванете немагнитния твърд диск отстрани и внимателно го издърпайте от гнездото (2).
- **10.** Демонтирайте държача на винта от немагнитния твърд диск (3), за го използвате за заменения немагнитен твърд диск.

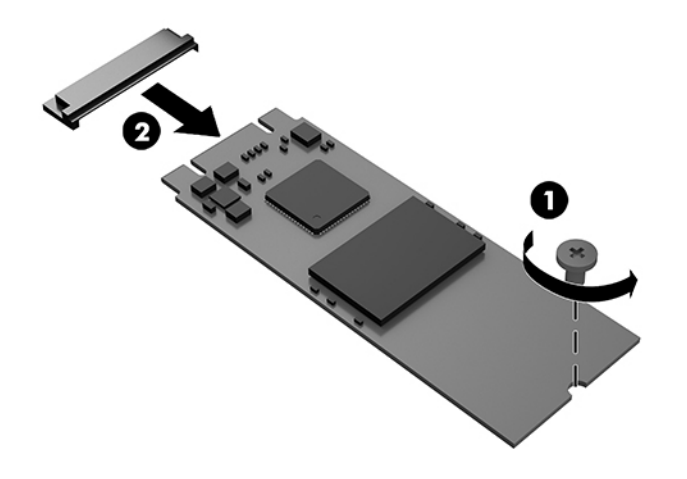

- 11. Поставете държача на винта във вдлъбнатината в края на новия немагнитен твърд диск (1).
- **12.** Поставете новия немагнитен твърд диск в гнездото на системната платка и натиснете конекторите (2) на немагнитния твърд диск диск здраво в гнездото.
	- $\mathbb{R}^n$  **забележка:** Немагнитният твърд диск може да се монтирана само по един начин.

<span id="page-29-0"></span>**13.** Натиснете немагнитния твърд диск надолу към системната платка и използвайте предоставения винт (3), за да фиксирате диска.

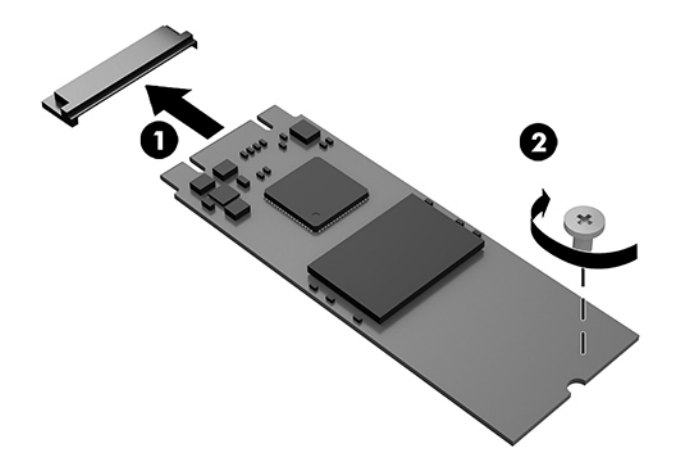

- 14. Ако вашият компютър наподобява илюстрацията по-долу, сменете модула на вентилатора.
	- **а.** Поставете вентилаторния модул на място (1).
	- **δ** Затегнете трите фиксирани винта, за да фиксирате вентилаторния модул към шасито (2).
	- **в.** Свържете куплунга на вентилаторния модул към дънната платка (3).

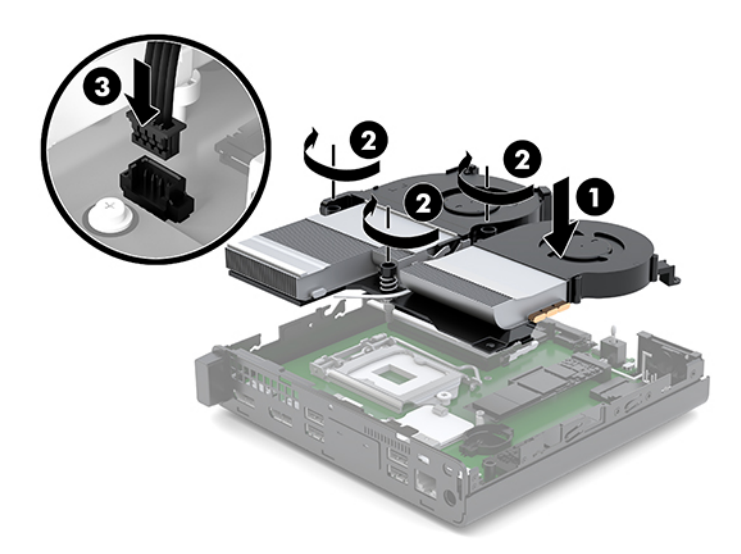

**15.** Монтирайте панела за достъп.

За инструкции вж. [Монтаж на панела за достъп на страница 13.](#page-18-0)

- 16. Ако компютърът е на стойка, поставете обратно стойката.
- 17. Свържете отново външните устройства, включете захранващия кабел, а след това включете компютъра.
- **18.** Заключете защитните устройства, които са δили освоδодени при изваждането на панела за достъп.

### <span id="page-30-0"></span>**Смяна на WLAN модула**

- **1.** Отстранете/освоδодете всички защитни механизми, които препятстват отварянето на компютъра.
- **2.** Извадете от компютъра всички сменяеми носители, като например USB флаш устройства.
- **3.** Изключете компютъра чрез операционната система, след което изключете и външните устройства.
- 4. Изключете захранващия кабел от електрическия контакт и разкачете всички външни устройства.
	- **ВНИМАНИЕ:** Независимо дали компютърът е включен или изключен, дънната платка винаги е под напрежение докато системата е включена в работещ електрически контакт. Трябва да изключите захранващия кабел, за да предотвратите повреждане на вътрешните компоненти на компютъра.
- **5.** Свалете панела за достъп.

За инструкции вж. [Сваляне на панела за достъп на страница 11](#page-16-0).

- **ПРЕДУПРЕЖДЕНИЕ!** За да намалите опасността от нараняване от горещи повърхности, оставете вътрешните компоненти да се охладят преди да ги докоснете.
- 6. Ако вашият компютър наподобява илюстрацията по-долу, премахнете модула на вентилатора.
	- **а.** Разкачете буксата на вентилаторния модул (1) от системната платка.
	- **δ** Развийте трите фиксирани винта, с които е закрепен вентилаторния модул (2).
	- **в.** Извадете вентилаторния модул от шасито (3).

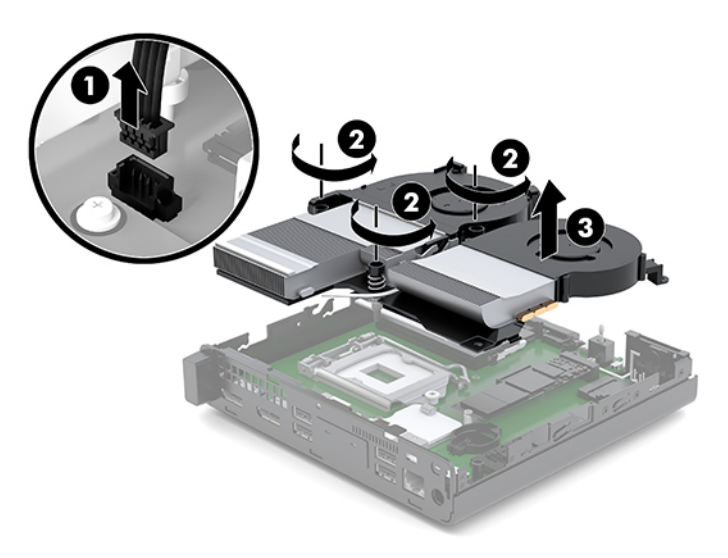

**7.** Намерете WLAN модула на дънната платка.

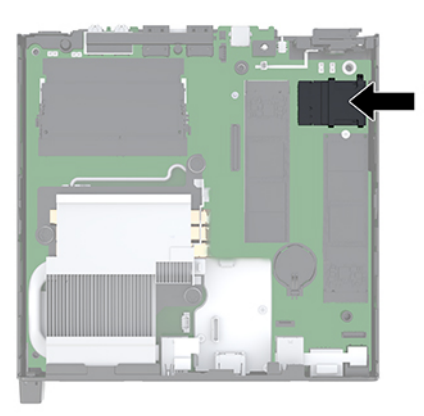

- 8. Откачете и двата кабела за антена (1) от WLAN модула.
- **ЗАБЕЛЕЖКА:** Може да се наложи да използвате малък инструмент, като например пинцети или клещи с дълги челюсти, за да откачите и свържете кабелите на антената.
- **9.** Отстранете винта (2), придържащ WLAN модула към системната платка.
- **10.** Хванете WLAN модула (3) отстрани и го извадете от гнездото.

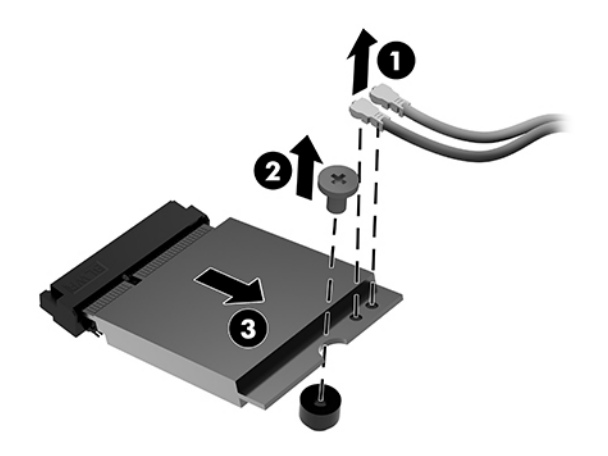

- **11.** Поставете новия WLAN модул в гнездото на дънната платка. Натиснете доδре конекторите на WLAN модула в гнездото (1).
	- $\mathbb{Z}$  забележка: WLAN модулът може да бъде инсталиран само по един начин.
- **12.** Натиснете WLAN модула към дънната платка и използвайте включения винт, за да фиксирате модула (2).

<span id="page-32-0"></span>13. Подравнете етикета на всеки кабел на антена към съответния конектор на WLAN модула и свържете антените (3) към конекторите.

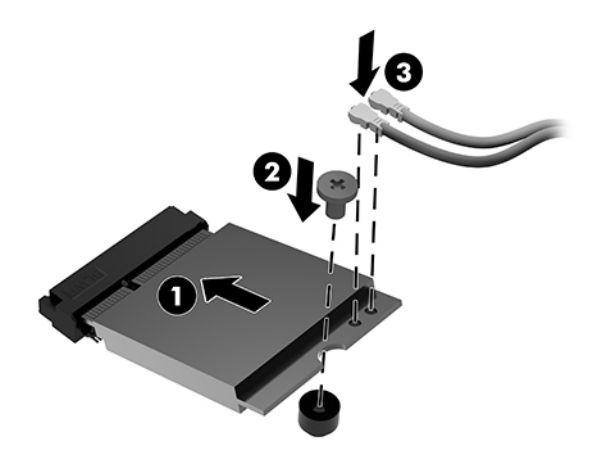

- 14. Ако вашият компютър наподобява илюстрацията по-долу, сменете модула на вентилатора.
	- **а.** Поставете вентилаторния модул на място (1).
	- **δ** Затегнете трите фиксирани винта, за да фиксирате вентилаторния модул към шасито (2).
	- **в.** Свържете куплунга на вентилаторния модул към дънната платка (3).

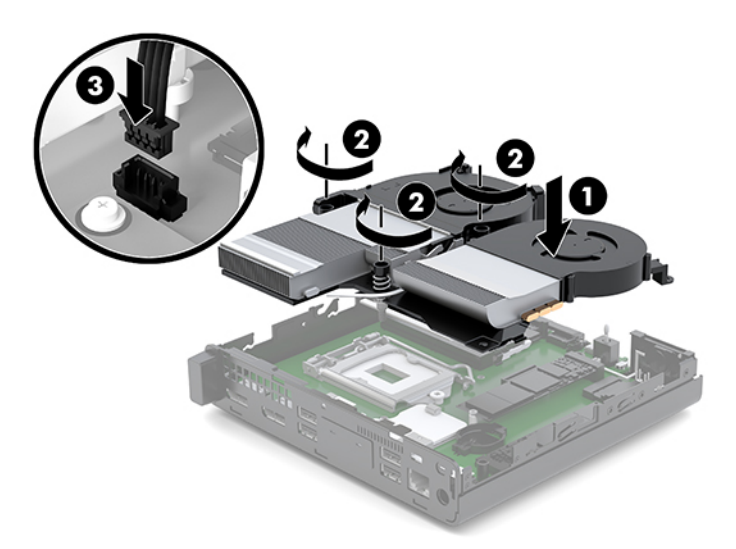

**15.** Монтирайте панела за достъп.

За инструкции вж. [Монтаж на панела за достъп на страница 13.](#page-18-0)

- 16. Ако компютърът е на стойка, поставете обратно стойката.
- 17. Свържете отново външните устройства, включете захранващия кабел, а след това включете компютъра.
- **18.** Заключете защитните устройства, които са δили освоδодени при изваждането на панела за достъп.

### <span id="page-33-0"></span>**Монтиране на външна антена**

Вътрешните WLAN антени са стандартни. Ако компютърът ще бъде инсталиран в метална будка или друго затворено помещение, може би ще предпочетете или ще трябва да използвате външна WLAN антена.

- **1.** Отстранете/освоδодете всички защитни механизми, които препятстват отварянето на компютъра.
- **2.** Извадете от компютъра всички сменяеми носители, като например USB флаш устройства.
- **3.** Изключете компютъра чрез операционната система, след което изключете и външните устройства.
- 4. Изключете захранващия кабел от електрическия контакт и разкачете всички външни устройства.

**ВНИМАНИЕ:** Независимо дали компютърът е включен или изключен, дънната платка винаги е под напрежение докато системата е включена в работещ електрически контакт. Трябва да изключите захранващия кабел, за да предотвратите повреждане на вътрешните компоненти на компютъра.

**5.** Свалете панела за достъп.

За инструкции вж. [Сваляне на панела за достъп на страница 11](#page-16-0).

**ПРЕДУПРЕЖДЕНИЕ!** За да намалите опасността от нараняване от горещи повърхности, оставете вътрешните компоненти да се охладят преди да ги докоснете.

- 6. Ако вашият компютър наподобява илюстрацията по-долу, премахнете модула на вентилатора.
	- **а.** Разкачете буксата на вентилаторния модул (1) от системната платка.
	- **δ** Развийте трите фиксирани винта, с които е закрепен вентилаторния модул (2).
	- **в.** Извадете вентилаторния модул от шасито (3).

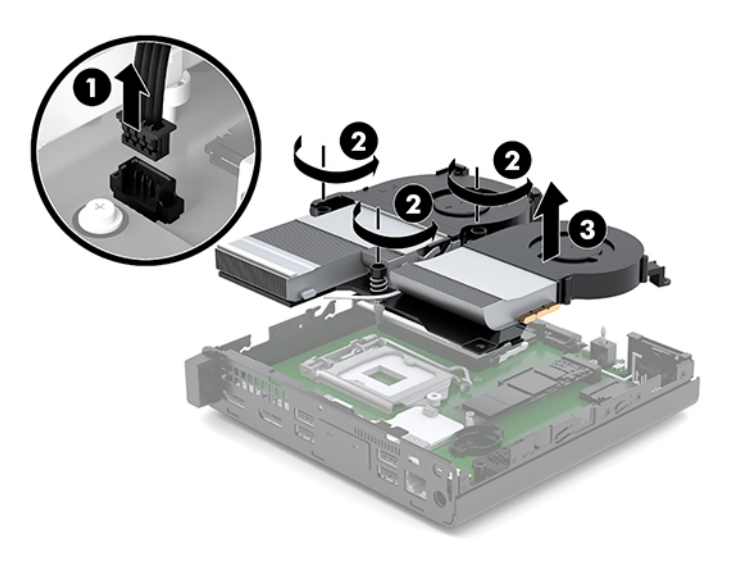

**7.** Намерете WLAN модула на дънната платка.

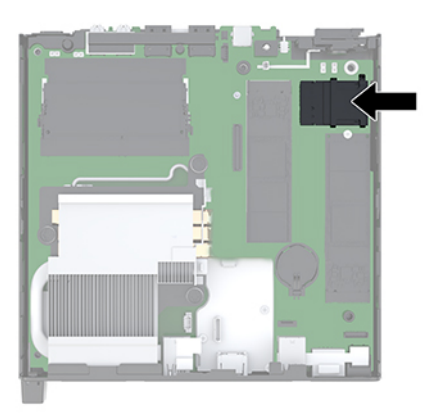

**8.** Изключете вътрешните антени от WLAN модула.

За инструкции вж. [Смяна на WLAN модула на страница 25.](#page-30-0)

- **9.** Намерете местата и на двете външни антени в задната част на шасито.
- **10.** За да видите маскирания отвор от лявата страна на задния панел, демонтирайте капака на антената като натиснете надолу капака на антената (1) и я издърпате навън (2) от панела.
- **11.** Поставете по една кръстата отвертка във всеки маскиран отвор и завъртете (3), за да демонтирате празния панел.

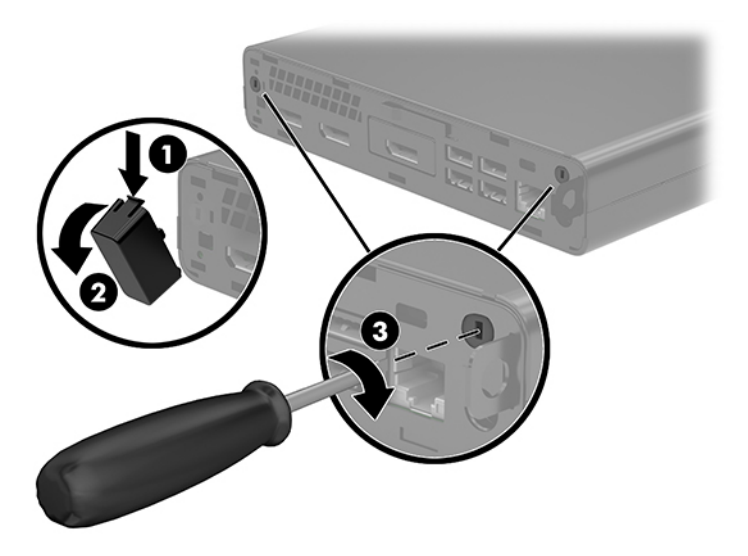

12. Прекарайте кабела на външната антена през всеки отвор (1) и стегнете гайката (2), за да закрепите кабела.

<span id="page-35-0"></span>**13.** Свържете външната антена (3) и я навийте на мястото (4).

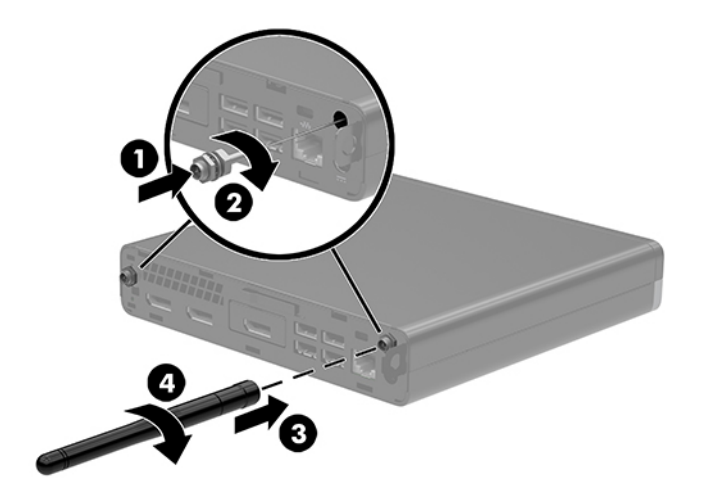

- 14. Ако вашият компютър наподобява илюстрацията по-долу, сменете модула на вентилатора.
	- **а.** Поставете вентилаторния модул на място (1).
	- **δ** Затегнете трите фиксирани винта, за да фиксирате вентилаторния модул към шасито (2).
	- **в.** Свържете куплунга на вентилаторния модул към дънната платка (3).

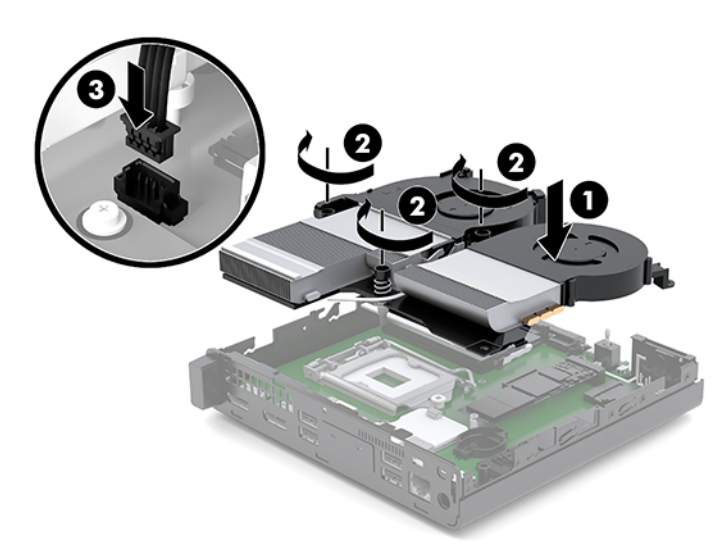

**15.** Монтирайте панела за достъп.

За инструкции вж. [Монтаж на панела за достъп на страница 13.](#page-18-0)

- 16. Ако компютърът е на стойка, поставете обратно стойката.
- 17. Свържете отново външните устройства, включете захранващия кабел, а след това включете компютъра.
- **18.** Заключете защитните устройства, които са δили освоδодени при изваждането на панела за достъп.

### <span id="page-36-0"></span>**Смяна на батерията**

Батерията в компютъра захранва часовника, показващ точното време. Когато сменяте батерията, използвайте еквивалентна на първоначално инсталираната в компютъра. В компютъра има инсталирана 3-волтова кръгла литиева батерия.

<u>∕∆ **предупреждение!** В компютъра има вътрешна литиева батерия с манганов двуокис. Съществува</u> риск от пожар или изгаряне, ако не се борави правилно с батерията. За да намалите опасността от нараняване:

Не се опитвайте да презаредите батерията.

Не излагайте на температури над 60°C (140°F).

Не отваряйте, не разбивайте, не пробождайте, не изхвърляйте в огън или вода и не свързвайте клемите.

Сменяйте я само с резервна батерия от HP за съответния продукт.

<u>∧ ВНИМАНИЕ:</u> Преди смяната на батерията е важно да се архивират CMOS настройките на компютъра. При изваждане или смяна на батерията настройките на CMOS паметта ще бъдат изтрити.

Статичното електричество може да повреди електронните компоненти на компютъра или допълнителното оборудване. Преди да започнете тези процедури, се уверете, че сте се разредили от статично електричество, като докоснете за кратко заземен метален оδект.

**(א ЗАБЕЛЕЖКА:** Животът на литиевата батерия може да се удължи чрез включване на компютъра в електрическата мрежа. Литиева батерия се използва само когато компютърът не е свързан с променливотоково захранване.

HP призовава потреδителите да рециклират електронните компютърни компоненти, оригиналните касети за принтери и акумулаторните батерии. За повече информация относно програмите за рециклиране вижте [http://www.hp.com/recycle.](http://www.hp.com/recycle)

- **1.** Отстранете/освоδодете всички защитни механизми, които препятстват отварянето на компютъра.
- **2.** Извадете от компютъра всички сменяеми носители, като например USB флаш устройства.
- **3.** Изключете компютъра чрез операционната система, след което изключете и външните устройства.
- 4. Изключете захранващия кабел от електрическия контакт и разкачете всички външни устройства.
	- **ВНИМАНИЕ:** Независимо дали компютърът е включен или изключен, дънната платка винаги е под напрежение докато системата е включена в работещ електрически контакт. Трябва да изключите захранващия кабел, за да предотвратите повреждане на вътрешните компоненти на компютъра.
- **5.** Свалете панела за достъп.

За инструкции вж. [Сваляне на панела за достъп на страница 11](#page-16-0).

**ПРЕДУПРЕЖДЕНИЕ!** За да намалите опасността от нараняване от горещи повърхности, оставете вътрешните компоненти да се охладят преди да ги докоснете.

6. Ако вашият компютър наподобява илюстрацията по-долу, премахнете модула на вентилатора.

- а. Разкачете буксата на вентилаторния модул (1) от системната платка.
- **δ** Развийте трите фиксирани винта, с които е закрепен вентилаторния модул (2).
- **в.** Извадете вентилаторния модул от шасито (3).

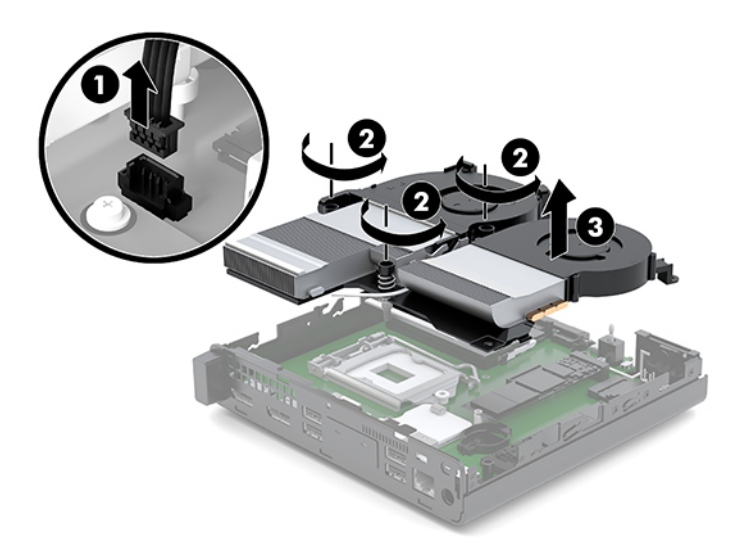

7. Определете къде се намира батерията и гнездото й на дънната платка.

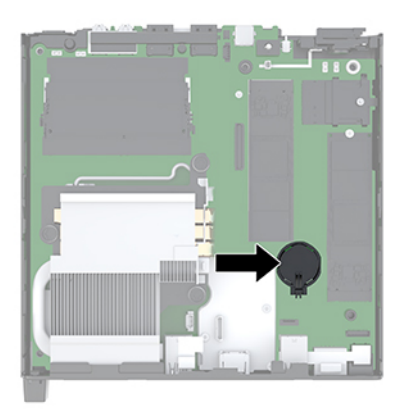

**ЗАБЕЛЕЖКА:** Може да се наложи да използвате малък инструмент, като например пинцети или малки клещи с дълги тънки челюсти, за да извадите и смените батерията.

<span id="page-38-0"></span>8. За да извадите батерията от гнездото й, натиснете металната скоба, която стърчи над едното от ребрата на батерията (1). След като батерията изскочи, я повдигнете (2).

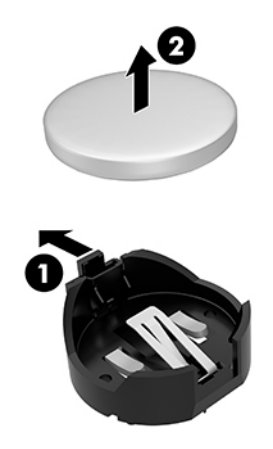

9. За да поставите нова батерия, плъзнете единия ѝ край в гнездото с положителната страна нагоре (1). Натиснете другия й край надолу, докато скобата щракне над другия край на батерията (2).

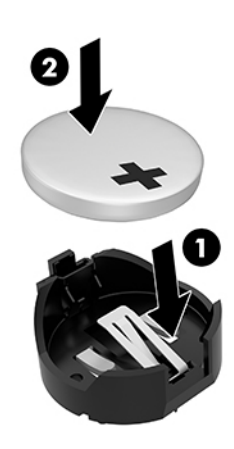

- 10. Ако вашият компютър наподобява илюстрацията по-долу, сменете модула на вентилатора.
	- **а.** Поставете вентилаторния модул на място (1).
	- **δ** Затегнете трите фиксирани винта, за да фиксирате вентилаторния модул към шасито (2).

**в.** Свържете куплунга на вентилаторния модул към дънната платка (3).

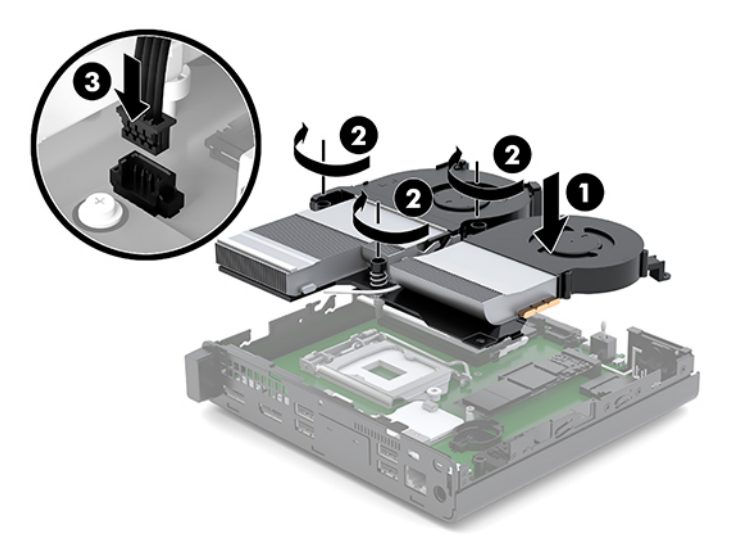

**11.** Поставете панела за достъп.

За инструкции вж. [Монтаж на панела за достъп на страница 13.](#page-18-0)

- 12. Ако компютърът е на стойка, поставете обратно стойката.
- 13. Свържете отново външните устройства, включете захранващия кабел, а след това включете компютъра.
- **14.** Заключете защитните устройства, които са δили разкачени при демонтажа на панела за достъп до компютъра.
- **15.** Нулирайте датата, часа, паролите си и евентуално други специални системни настройки с помощта на приложението Computer Setup (Настройка на компютъра).

### <span id="page-40-0"></span>Синхронизиране на допълнителна безжична клавиатура и **мишка**

Мишката и клавиатурата са фабрично синхронизирани. Ако не работят, свалете и подменете батериите. Ако на мишката и клавиатурата все още не са синхронизирани, изпълнете следната процедура, за да ги синхронизирате повторно ръчно.

**1.** Свържете мишката и USB устройството с клавиатура към USB 2.0 порт Уверете се, че мишката и USB устройството с клавиатура се намират на поне 3 см от следващото най-δлизко USB устройство.

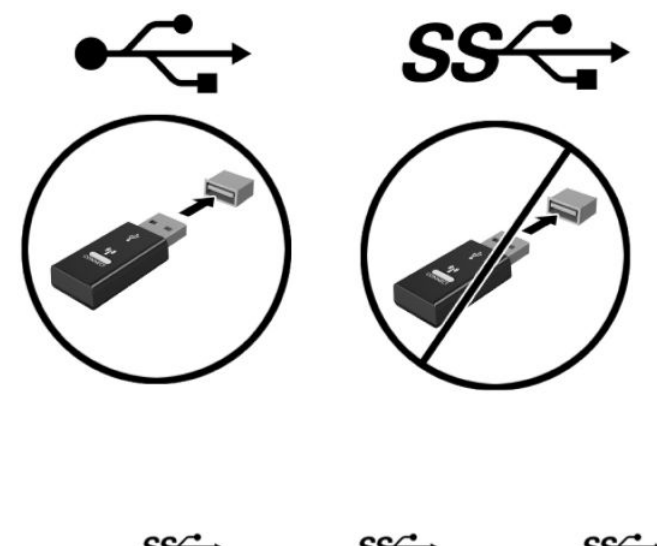

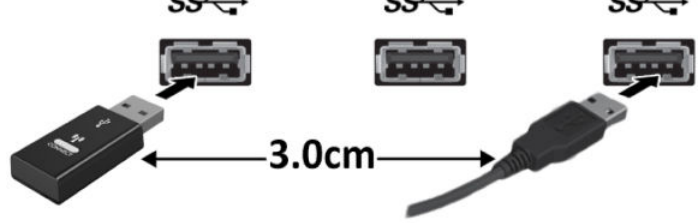

2. Натиснете бутона за свързване на мишката и USB устройството с клавиатура за 5 секунди.

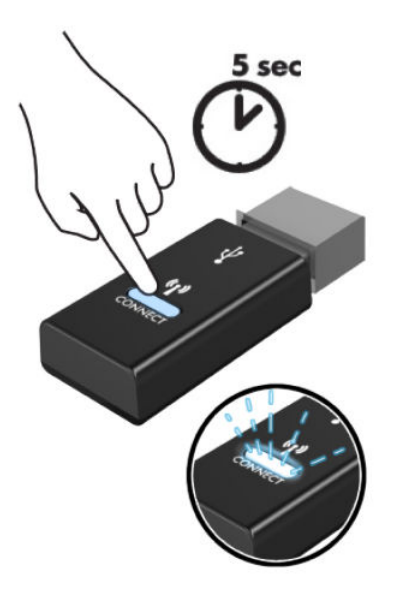

**3.** След като разположите клавиатурата на 30 см от мишката и USB устройството с клавиатура, натиснете бутона за свързване от долната страна на клавиатурата.

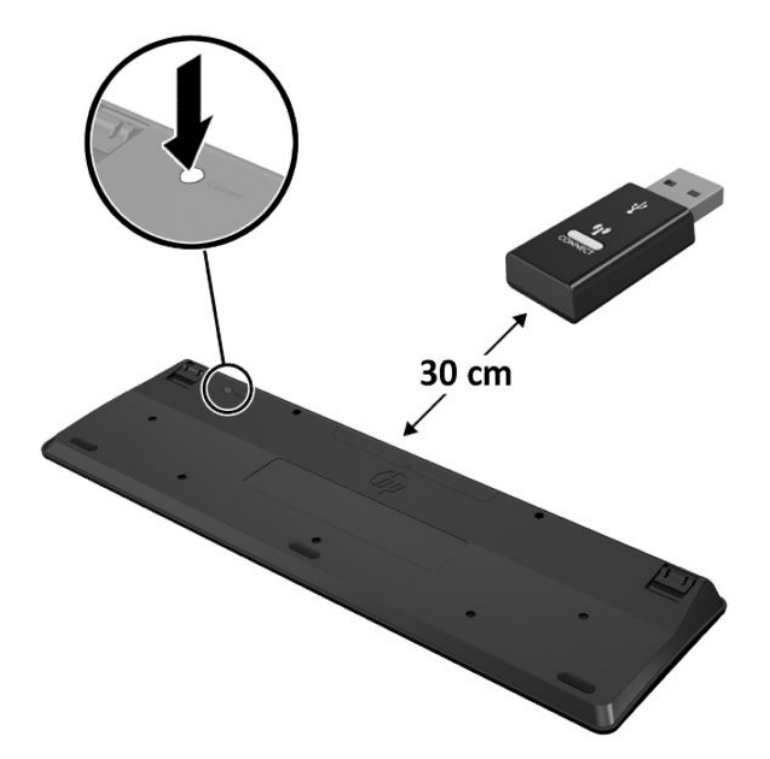

**4.** След като разположите мишката на 30 см от мишката и USB устройството с клавиатура, натиснете бутона за свързване от долната страна на мишката.

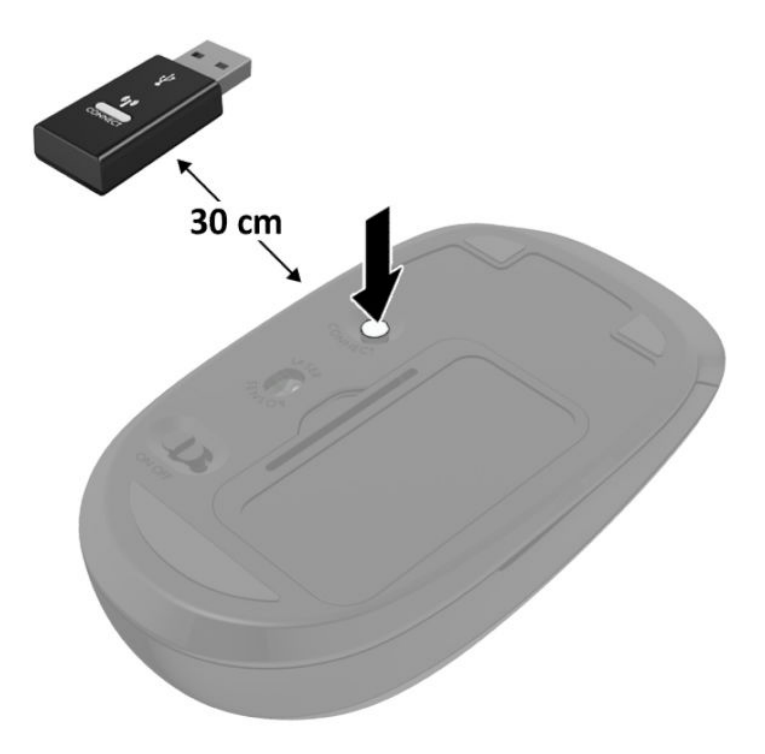

 $\overset{\text{\tiny def}}{P}$  ЗАБЕЛЕЖКА: Ако мишката и клавиатурата все още не работят, свалете и подменете батериите. Ако мишката и клавиатурата все още не са синхронизирани, синхронизирайте ги отново.

# <span id="page-43-0"></span>**а Електростатично разреждане**

Разреждане на статично електричество от пръст или друг проводник може да повреди системните платки или други устройства, чувствителни на статично електричество. Този тип повреда може да съкрати живота на устройството.

### **Предотвратяване на повреда от статично електричество**

За да предотвратите повреда от статично електричество, съблюдавайте следните предпазни мерки:

- Избягвайте допира с ръка, като транспортирате и съхранявате продуктите в антистатични опаковки.
- Съхранявайте частите, чувствителни към статично електричество, в съответните им опаковки до пристигането им при електростатично обезопасените работни станции.
- Поставяйте частите върху заземена повърхност, преди да ги изваждате от опаковките им.
- Избягвайте да докосвате щифтовете, изводите или електрическата платка.
- Винаги се заземявайте, преди да докосвате компонент или монтаж.

### **Начини за заземяване**

Има няколко начина за заземяване. Ползвайте един или няколко от следните начини, когато боравите или монтирате електростатично чувствителни части:

- Ползвайте лента за китката, свързана със заземяващ кабел към заземена работна станция или шаси на компютъра. Лентите за китка са гъвкави ленти със съпротивление поне 1 мегаом +/- 10% в заземяващите кабели. За изправно заземяване носете лентата така, че да обгръща кожата плътно.
- При вертикални работни станции ползвайте ленти за пети, за пръстите на краката или за обувки. Когато стоите на подове или настилки, които провеждат електричество, носете ленти и на двата крака.
- При обслужване на място ползвайте инструменти, които провеждат електричество.
- Използвайте портативен комплект за работа на място със сгъваща се работна постелка, която разсейва статичното електричество.

Ако не разполагате с нито едно от посоченото оборудване за правилно заземяване, свържете се с упълномощен от HP дилър, продавач или доставчик на услуги.

**Эльележка:** За още информация за статичното електричество свържете се с оторизиран от HP дилър, търговец или доставчик на услуги.

# <span id="page-45-0"></span> $\delta$  Указания за работа с компютъра, **редовна грижа и подготовка за транспортиране**

### Указания за работа с компютъра и редовна грижа

Следвайте тези указания за изправно инсталиране и грижа за компютъра и монитора:

- Пазете компютъра далеч от повишена влажност, пряка слънчева светлина и екстремно високи или ниски температури.
- Работете с компютъра върху стабилна, равна повърхност. Оставете 10,2 см (4 инча) просвет от всички вентилиращи страни на компютъра и над монитора за осигуряване на неоδходимия въздухооδмен.
- Никога не ограничавайте достъпа на въздух към компютъра чрез блокиране на отворите или притока на въздух. Не поставяйте клавиатурата с крачетата надолу директно върху предната част на работния плот, защото това също ограничава въздушния поток.
- Никога не работете с компютъра със свален панел за достъп или някой от капаците на гнездата на разширителната платка.
- Не нареждайте компютри един върху друг, нито ги разполагайте толкова близо един до друг, че да са изложени взаимно на вече вентилиран и затоплен въздух.
- Ако компютърът ще работи в отделен корпус, корпусът трябва да разполага с входна и изходна вентилация, като са в сила изброените по-горе указания за работа на компютъра.
- Не излагайте компютъра и клавиатурата на течности.
- Никога не покривайте вентилационните слотове на монитора с никакви материи.
- Инсталирайте или разрешете функциите за управление на захранването на операционната система или друг софтуер, включително режим на заспиване.
- Изключвайте компютъра преди всяка от следните дейности:
	- При необходимост почиствайте външните повърхности на компютъра с мека влажна кърпа. Ползването на продукти за почистване може да оδезцвети или повреди покритието.
	- Понякога почиствайте вентилационните отвори от всички вентилиращи страни на компютъра. Мъх, прах или други чужди материи могат да блокират вентилационните отвори и да ограничат въздухообмена.

### <span id="page-46-0"></span>**Подготовка за транспортиране**

Следвайте тези предложения, когато подготвяте компютъра за транспортиране:

- **1.** Архивирайте SSD файловете от немагнитния твърд диск на външно устройство за съхраняване на данни. Не излагайте резервните носители на електрически или магнитни импулси по време на съхранение или пренос.
- **2.** Извадете и съхранете всички сменяеми носители.
- **3.** Изключете компютъра и външните устройства.
- **4. Извадете захранващия кабел от електрическия контакт и след това от компютъра.**
- **5.** Разкачете системните компоненти и външните устройства от източниците на захранване и след това от компютъра.
- **ЗАБЕЛЕЖКА:** Преди да транспортирате компютъра, уверете се, че всички платки са монтирани изправно и стабилно в слотовете си.
- **6.** Пакетирайте системните компоненти и външните устройства в оригиналните им опаковки или в подоδни опаковки с достатъчно опаковъчен материал за защитата им.

# <span id="page-47-0"></span>**в Достъпност**

### **Достъпност**

НР се стреми да вплете многообразието, включването и баланса между работата и свободното време в тъканта на компанията, така че това се отразява върху всичко, което правим. Ето няколко примера как използваме различията, за да създадем включваща среда с фокус върху свързването на хората по целия свят със силата на технологиите.

#### **Намиране на технологичните инструменти, които са ви нужни**

Технологиите могат да освободят човешкия потенциал. Помощните технологии премахват бариерите и помагат за изграждане на независимост у дома, на работното място и в общността. Помощните технологии помагат за увеличаването, поддръжката и подобряването на функционалните възможности на електронните и информационните технологии. За повече информация вижте [Намиране на най-доδрите помощни технологии на страница 43](#page-48-0).

#### **Нашият ангажимент**

HP се ангажира да осигурява продукти и услуги, които са достъпни за хора с увреждания. Този ангажимент поддържа целите на нашата компания за постигане на многообразие и ни помага да гарантираме, че ползите от технологиите са достъпни за всички.

Нашата цел за осигуряване на достъпност е да проектираме, произвеждаме и предлагаме за продажба продукти и услуги, които могат да се използват ефективно от всички, включително от хора с увреждания, както под формата на самостоятелни продукти, така и със съответни устройства за хора с увреждания.

За да постигнем целта си, тази Политика за достъпност установява седем ключови цели, които да ръководят дейността ни като компания. От всички мениджъри и служители на HP се очаква да подкрепят тези цели и тяхното прилагане в съответствие с възложените им роли и отговорности:

- Повишаване на нивото на информираност за проблеми с достъпността в рамките на компанията и осигуряване на неоδходимото оδучение на служителите, за да проектират, произвеждат, предлагат за продажба и доставят достъпни продукти и услуги.
- Разработване на насоки за достъпност за продукти и услуги и изискване на отговорност от групите за разработка на продукти за прилагане на тези указания, когато това е конкурентно, технически и икономически постижимо.
- Включване на хора с увреждания в разработката на насоки за достъпност и в проектирането и тестването на продукти и услуги.
- Документиране на функциите за достъпност и предоставяне на информация за нашите продукти и услуги на широката публика в достъпна форма.
- <span id="page-48-0"></span>Установяване на взаимоотношения с водещи доставчици на помощни технологии и решения.
- Поддръжка на вътрешни и външни проучвания и разработки, които подобряват помощните технологии, подходящи за нашите продукти и услуги.
- Поддръжка и принос към стандартите в бранша и насоките за достъпност.

#### **Международна асоциация на специалистите по достъпност (IAAP)**

IAAP е асоциация с нестопанска цел, фокусирана върху развитието на професиите, свързани с осигуряване на достъпност, чрез създаване на мрежа от контакти, оδучение и сертификация. Целта е да се помогне на специалистите по достъпност да се развиват професионално и да напредват в кариерата си, както и да се улеснят организациите в интегрирането на достъпност в своите продукти и инфраструктура.

HP е един от основателите на асоциацията, в която обединява усилията си с други организации за развитие на сферата за осигуряване на достъпност. Този ангажимент поддържа целта на нашата компания за осигуряване на достъпност чрез проектиране, производство и продажба на продукти и услуги, които могат да се използват ефективно от хора с увреждания.

IAAP ще утвърди нашата професия, като свързва в глобален мащаб отделни лица, студенти и организации, за да споделят знания помежду си и да се учат взаимно. Ако желаете да научите повече, посетете [http://www.accessibilityassociation.org,](http://www.accessibilityassociation.org) за да се присъедините към онлайн общността, да се абонирате за бюлетини и да получите информация за опциите за членство.

#### **Намиране на най-доδрите помощни технологии**

Всички, включително хора с увреждания или възрастови затруднения, трябва да имат възможности за комуникация, себеизразяване и свързване със света с помощта на технологиите. HP се ангажира да повишава информираността относно достъпността както в рамките на самата компания, така и по отношение на своите клиенти и партньори. Разнообразни помощни технологии правят продуктите на НР лесни за употреба – това може да бъдат големи шрифтове, които не натоварват очите, разпознаване на глас, за да почиват ръцете, или всякакви други помощни технологии, за да ви улеснят във вашата конкретна ситуация. Как ще изδерете?

#### **Оценка на потреδностите**

Технологиите могат да освободят вашия потенциал. Помощните технологии премахват бариерите и помагат за изграждане на независимост у дома, на работното място и в общността. Помощните технологии (ПТ) помагат за увеличаването, поддръжката и подобряването на функционалните възможности на електронните и информационните технологии.

Можете да избирате от много продукти с ПТ. Оценката на вашите потребности от ПТ трябва да ви позволи да оцените няколко продукта, да отговори на въпросите ви и да ви улесни да изδерете найдоδрото решение за своята ситуация. Ще откриете, че специалистите, квалифицирани да извършват оценки на потреδностите от ПТ, идват от различни сфери, като има лицензирани или сертифицирани физиотерапевти, ерготерапевти, логопеди, както и експерти в други области. Други, макар и да не са сертифицирани или лицензирани, също могат да предоставят информация за оценка. Ще можете да попитате за повече информация относно опита на лицето, експертизата му и цената, за да прецените дали са подходящи за вашите потреδности.

#### **Достъпност за продукти на HP**

Връзките по-долу предоставят информация за функциите за достъпност и помощните технологии, ако това е приложимо, включени в различни продукти на HP. Тези източници на информация ще ви

помогнат да изδерете конкретни функции на помощните технологии, както и най-подходящите за вашата ситуация продукти.

- **[HP Elite x3 Опции за достъпност \(Windows 10 Mobile\)](http://support.hp.com/us-en/document/c05227029)**
- [Персонални компютри HP Опции за достъпност на Windows 7](http://support.hp.com/us-en/document/c03543992)
- [Персонални компютри HP Опции за достъпност на Windows 8](http://support.hp.com/us-en/document/c03672465)
- [Персонални компютри HP Опции за достъпност на Windows 10](http://support.hp.com/us-en/document/c04763942)
- Таблети HP Slate 7 Активиране на функциите за достъпност на вашия HP таблет (Android 4.1/Jelly [Bean\)](http://support.hp.com/us-en/document/c03678316)
- [Персонални компютри HP SlateBook Активиране на функциите за достъпност \(Android 4.3, 4.2/](http://support.hp.com/us-en/document/c03790408) [Jelly Bean\)](http://support.hp.com/us-en/document/c03790408)
- [Персонални компютри HP Chromebook Активиране на функциите за достъпност на вашия HP](http://support.hp.com/us-en/document/c03664517)  [Chromebook или Chromebox \(ОС Chrome\)](http://support.hp.com/us-en/document/c03664517)
- [Магазин на HP периферни устройства за продукти на HP](http://store.hp.com/us/en/ContentView?eSpotName=Accessories&storeId=10151&langId=-1&catalogId=10051)

Ако ви е необходима допълнителна поддръжка по отношение на функциите за достъпност на вашия продукт на HP, вижте [Връзка с отдела за поддръжка на страница 49.](#page-54-0)

Допълнителни връзки към външни партньори и доставчици, които могат да предоставят допълнително съдействие:

- Информация за достъпност на Microsoft (Windows 7, Windows 8, Windows 10, Microsoft Office)
- [Информация за достъпност за продукти на Google \(Android, Chrome, приложения на Google\)](http://www.google.com/accessibility/products)
- [Помощни технологии, сортирани по тип увреждане](http://www8.hp.com/us/en/hp-information/accessibility-aging/at-product-impairment.html)
- [Помощни технологии, сортирани по тип продукт](http://www8.hp.com/us/en/hp-information/accessibility-aging/at-product-type.html)
- [Доставчици на помощни технологии с описания на продуктите](http://www8.hp.com/us/en/hp-information/accessibility-aging/at-product-descriptions.html)
- [Асоциация на производителите, търговците и доставчиците на помощни технологии \(ATIA\)](http://www.atia.org/)

### <span id="page-50-0"></span>**Стандарти и закони**

#### **Стандарти**

Раздел 508 на стандартите на Федералния закон за придобиването на САЩ (FAR) е създаден от Агенцията за осигуряване на достъпност на САЩ, за да се адресира достъпът до информационни и комуникационни технологии (ИКТ) за хора с физически, сетивни или когнитивни увреждания. Стандартите съдържат специфични технически критерии за различни типове технологии, както и изисквания на база работни показатели, които поставят фокус върху функционалните възможности на разгледаните продукти. Специфични критерии покриват софтуерни приложения и операционни системи, уеб базирана информация и приложения, компютри, телекомуникационни продукти, видео и мултимедия, както и автономни затворени продукти.

#### **Мандат 376 – EN 301 549**

Стандартът EN 301 549 е създаден от Европейския съюз в рамките на Мандат 376 като основа за онлайн набор инструменти за обществени поръчки на ИКТ продукти. Стандартът определя изискванията за функционална достъпност, приложими за ИКТ продукти и услуги, заедно с описание на тестовите процедури и методологията за оценка за всяко изискване за достъпност.

#### **Насоки за достъпност на уеδ съдържанието (WCAG)**

Насоките за достъпност на уеδ съдържанието (WCAG) от Инициативата за уеδ достъпност (WAI) на W3C са в помощ на уеб дизайнери и разработчици при създаване на сайтове, които по-добре удовлетворяват потреδностите на хора с увреждания или възрастови затруднения. WCAG разширяват достъпността в целия обхват на уеб съдържанието (текст, изображение, аудио и видео) и уеб приложенията. WCAG могат да бъдат тествани прецизно, лесни са за разбиране и използване и позволяват на уеб разработчиците гъвкавост за иновации. WCAG 2.0 също така са одобрени като [ISO/IEC 40500:2012.](http://www.iso.org/iso/iso_catalogue/catalogue_tc/catalogue_detail.htm?csnumber=58625/)

WCAG адресират конкретно бариерите в достъпа до уеб, с които се сблъскват хората със зрителни, слухови, физически, когнитивни и неврологични увреждания, както и по-възрастните уеδ потреδители с потреδности от достъпност. WCAG 2.0 предоставят характеристики за достъпно съдържание:

- Възприемаемо (например чрез адресиране на алтернативи на текст за изображения, надписи за аудио, приспосоδимост на презентации и цветен контраст)
- Работещо (чрез адресиране на достъп до клавиатура, цветен контраст, синхронизиране на въвеждането, избягване на припадъци и управляемост)
- Разбираемо (чрез адресиране на четимостта, предсказуемостта и съдействието при въвеждане)
- **Надеждно** (например чрез адресиране на съвместимостта с помощни технологии)

#### Закони и нормативни разпоред**би**

Достъпността на ИТ и информацията се превърна в област с увеличаваща се законодателна значимост. Този раздел предоставя връзки към информация за ключови закони, нормативни разпоредби и стандарти.

- **[САЩ](http://www8.hp.com/us/en/hp-information/accessibility-aging/legislation-regulation.html#united-states)**
- **[Канада](http://www8.hp.com/us/en/hp-information/accessibility-aging/legislation-regulation.html#canada)**
- **[Европа](http://www8.hp.com/us/en/hp-information/accessibility-aging/legislation-regulation.html#europe)**
- <span id="page-51-0"></span>Обединеното кралство
- **[Австралия](http://www8.hp.com/us/en/hp-information/accessibility-aging/legislation-regulation.html#australia)**
- [По света](http://www8.hp.com/us/en/hp-information/accessibility-aging/legislation-regulation.html#worldwide)

#### **САЩ**

Раздел 508 от Закона за рехабилитация на хората с увреждания указва, че агенциите трябва да идентифицират кои стандарти са приложими към оδществените поръчки на ИКТ, да извършват пазарни проучвания за определяне на наличието на достъпни продукти и услуги и да документират резултатите от своите пазарни проучвания. Посочените по-долу източници на информация предоставят съдействие за изпълнението на изискванията на Раздел 508:

- [www.section508.gov](https://www.section508.gov/)
- [Купете продукти, осигуряващи достъпност](https://buyaccessible.gov)

Агенцията за осигуряване на достъпност в момента актуализира стандартите на Раздел 508. Тези усилия ще адресират новите технологии, както и други области, в които стандартите е необходимо да бъдат променени. За повече информация посетете Обновяване на Раздел 508.

Раздел 255 на Закона за телекомуникациите изисква телекомуникационните продукти и услуги да δъд΄т достъпни за хора с увреждания. Правилникът на FCC покрива цялото хардуерно и софтуерно оборудване за телефонни мрежи, както и телекомуникационното оборудване, използвано в дома или офиса. Това оборудване включва телефони, безжични телефони, факс апарати, телефонни секретари и пейджъри. Правилникът на FCC също така покрива основни и специални телекомуникационни услуги, включително обикновени телефонни обаждания, изчакване на повикване, бързо набиране, препращане на повикване, компютризирана справочно-информационна услуга, контрол на повикванията, идентифициране на номера на обаждащия се абонат, проследяване на повикванията и повторно набиране, както и гласова поща и интерактивни системи с гласов отговор, които предоставят на обаждащите се абонати менюта за избор. За повече информация посетете [Информация за Раздел](http://www.fcc.gov/guides/telecommunications-access-people-disabilities) [255 на Федералната комисия по комуникациите](http://www.fcc.gov/guides/telecommunications-access-people-disabilities).

#### **Закон за достъпност на видеосъдържание и комуникации на 21-ви век (CVAA)**

CVAA актуализира федералния закон за комуникациите, за да увеличи достъпа на хора с увреждания до модерни комуникации, като актуализира по такъв начин законите за достъпност, приети през 80-те и 90-те години на XX век, че да включват новите цифрови, широколентови и моδилни иновации. Нормативните разпоредби се прилагат от FCC и са документирани като CFR Глава 47, Част 14 и Част 79.

[Насоки на FCC за CVAA](https://www.fcc.gov/consumers/guides/21st-century-communications-and-video-accessibility-act-cvaa)

Други закони и инициативи на САЩ

[Закон за американските граждани с увреждания \(ADA\), Закон за телекомуникациите, Закон за](http://www.ada.gov/cguide.htm) рехабилитация на хората с увреждания и други

#### **Канада**

Законът за достъпност на гражданите на Онтарио с увреждания (AODA) е създаден с цел развитие и прилагане на стандартите за достъпност, за да бъдат стоките, услугите, сградите и съоръженията достъпни за гражданите на Онтарио с увреждания, както и за да се стимулира включването на хора с увреждания в развитието на стандартите за достъпност. Първият стандарт на AODA е стандартът за обслужване на клиенти; освен това се разработват и стандарти за превозване, наемане на работа, информация и комуникация. AODA е приложим за правителството на провинция Онтарио, Законодателното събрание, всяка организация в публичния сектор, както и за всяко друго лице или

<span id="page-52-0"></span>организация, които предоставят стоки, услуги, сгради или съоръжения на широката оδщественост или на други трети лица и които имат поне един служител в Онтарио; заедно с това мерките за достъпност трябва да се приложат не по-късно от 1 януари 2025 г. За повече информация посетете Закон за [достъпност на гражданите на Онтарио с увреждания \(AODA\).](http://www8.hp.com/ca/en/hp-information/accessibility-aging/canadaaoda.html)

#### **Европа**

Издаден е Мандат 376 на ЕС, Технически доклад на ETSI – ETSI DTR 102 612: "Човешки фактори (ЧФ); европейски изисквания за достъпност за оδществени поръчки на продукти и услуги в сферата на ИКТ (Европейска комисия, Мандат M 376, Фаза 1)".

Предпоставки: Трите европейски организации за стандартизация създадоха два паралелни проектни екипа, които да изпълнят задачите, указани в "Мандат 376 до CEN, CENELEC и ETSI, в подкрепа на изискванията за достъпност за оδществени поръчки на продукти и услуги в сферата на ИКТ" на Европейската комисия.

Специална работна група 333 на ETSI TC за човешките фактори разработи ETSI DTR 102 612. Повече информация за работата, извършена от СРГ 333 (напр. работно задание, спецификации на подробните работни задачи, времеви план за работата, предишни чернови, списък на получените коментари и начини за връзка с работната група), може да бъде намерена на адрес Специална работна група 333.

Частите, свързани с оценката на подходящи схеми за тестване и съвместимост, са извършени от паралелен проект, описан подроδно в CEN BT/WG185/PT. За повече информация посетете уеδ сайта на екипа на проекта на CEN. Двата проекта се координират тясно.

- **[Екипът на проекта на CEN](http://www.econformance.eu)**
- Мандат на Европейската комисия за електронна достъпност (PDF 46КВ)

#### **Ͳδединеното кралство**

Законът за борба с дискриминацията спрямо хора с увреждания от 1995 г. (DDA) е приет, за да се гарантира, че уеδ сайтовете са достъпни за потреδители със зрителни и други увреждания в Оδединеното кралство.

Политики на W3C за Обединеното кралство

#### **Австралия**

Австралийското правителство оδяви плана си за прилагане на [Насоки за достъпност на уеδ](http://www.w3.org/TR/WCAG20/) [съдържание 2.0 \(WCAG\)](http://www.w3.org/TR/WCAG20/).

Всички правителствени уеδ сайтове на Австралия ще изискват съответствие от Ниво A до 2012 г. и Ниво АА до 2015 г. Новият стандарт заменя WCAG 1.0, които бяха въведени като задължителни изисквания за агенции през 2000 г.

#### **По света**

- Специална работна група в сферата на достъпността на JTC1 (SWG-A)
- G3ict: Глобална инициатива за включващи ИКТ
- [Италиански закони за осигуряване на достъпност](http://www.pubbliaccesso.gov.it/english/index.htm)
- [Инициатива за уеδ достъпност на W3C \(WAI\)](http://www.w3.org/WAI/Policy/)

### <span id="page-53-0"></span>**Полезни връзки и източници на информация за достъпност**

Посочените по-долу организации са доδър източник на информация по отношение на уврежданията и възрастовите затруднения.

**ЗАБЕЛЕЖКА:** Това не е изчерпателен списък. Тези организации са посочени само с информационна цел. HP не носи отговорност за информация или контакти, които може да намерите в интернет. Посочването на тази страница не е равносилно на препоръка от HP.

#### **Организации**

- Американска асоциация на хората с увреждания (AAPD)
- Асоциация на програмите по закона за помощните технологии (АТАР)
- Американска асоциация на хората с увреден слух (HLAA)
- Център за оδучение и техническа помощ за информационни технологии (ITTATC)
- Lighthouse International
- Национална асоциация на хората с увреден слух
- Национална федерация на хората с увредено зрение
- Дружество за рехабилитационен инженеринг и помощни технологии на Северна Америка (RESNA)
- Телекомуникации за хора с увреден слух (TDI)
- Инициатива за уеδ достъпност на W3C (WAI)

#### **Образователни институции**

- Калифорнийски държавен университет, Нортридж, Център за хора с увреждания (CSUN)
- Университет на Уисконсин Мадисън, Trace Center
- Компютърни програми за настаняване на Университета на Минесота

#### **Други източници на информация за уврежданията**

- Програма за техническа помощ на ADA (Закон за американските граждани с увреждания)
- Мрежа за свързване на бизнеса и хората с увреждания
- **EnableMart**
- Европейски форум за хората с увреждания
- Мрежа за намиране на работа
- **Enable на Microsoft**
- Министерство на правосъдието на САЩ Насоки за законите за правата на хората с увреждания

#### <span id="page-54-0"></span>**Връзки на HP**

[Нашият уеδ формуляр за контакт](https://h41268.www4.hp.com/live/index.aspx?qid=11387)

<u>Ръководството за безопасна и удобна работа на HP</u>

Продажби на HP в публичния сектор

### **Връзка с отдела за поддръжка**

**ЗАБЕЛЕЖКА:** Поддръжката е само на английски език.

- За клиенти с увреден слух, които имат въпроси относно техническата поддръжка или достъпността на продуктите на HP:
	- Използвайте TRS/VRS/WebCapTel, за да се обадите на (877) 656-7058 от понеделник до петък между 6:00 и 21:00 ч. (планинска часова зона).
- За клиенти с други увреждания или възрастови затруднения, които имат въпроси относно техническата поддръжка или достъпността на продуктите на HP, изδерете една от следните опции:
	- Обадете се на (888) 259-5707 от понеделник до петък между 6:00 и 21:00 ч. (планинска часова зона).
	- Попълнете [Формуляра за контакт за хора с увреждания или възрастови затруднения](https://h41268.www4.hp.com/live/index.aspx?qid=11387).

# <span id="page-55-0"></span>**ͤзδучен указател**

#### **Б**

δатерия демонтаж [31](#page-36-0) смяна [31](#page-36-0) δутони захранване [2,](#page-7-0) [3](#page-8-0) δутон на захранване, двупозиционен [2](#page-7-0), [3](#page-8-0)

#### **В**

вентилаторен модул демонтаж [22,](#page-27-0) [25,](#page-30-0) [28](#page-33-0), [31](#page-36-0) смяна [24](#page-29-0), [27](#page-32-0), [30,](#page-35-0) [33](#page-38-0) външна антена монтаж [28](#page-33-0)

#### **Д**

демонтаж батерия [31](#page-36-0) демонтиране WLAN модул [25](#page-30-0) батерия [31](#page-36-0) модули с памет [17](#page-22-0) немагнитен твърд диск [22](#page-27-0) панел за достъп [11](#page-16-0) твърд диск [20](#page-25-0), [21](#page-26-0) достъпност [42](#page-47-0)

#### **З**

зашитен кабел монтаж [8](#page-13-0)

#### **И**

извод за захранване [4](#page-9-0) изводи външна антена [4](#page-9-0) захранване [4](#page-9-0) източници на информация, достъпност [48](#page-53-0)

индикатори на състоянието RJ-45 (мрежа) [4](#page-9-0) инсталиране панел за достъп [13](#page-18-0)

#### **К**

капак на антената [4](#page-9-0) клавиатура δезжично синхронизиране [35](#page-40-0) комбиниран куплунг за аудиоизход (за слушалки)/аудиовход (за микрофон) [2,](#page-7-0) [3](#page-8-0) компоненти на задния панел [4](#page-9-0) компоненти на лицевия панел [2](#page-7-0) конверсия към изправена [6](#page-11-0) конектор за антена, външен [4](#page-9-0) Куплунг RJ-45 (мрежов) [4](#page-9-0) куплунг за слушалки [3](#page-8-0) куплунги RJ-45 (мрежа) [4](#page-9-0) аудиоизход (за слушалки)/ аудиовход (за микрофон), комбиниран [2](#page-7-0), [3](#page-8-0) слушалки [2](#page-7-0), [3](#page-8-0)

#### **М**

Международна асоциация на специалистите по достъпност [43](#page-48-0) местоположение на продуктовия идентификатор [5](#page-10-0) местоположение на серийния номер [5](#page-10-0) мишка δезжично синхронизиране [35](#page-40-0) модули с памет демонтаж [17](#page-22-0) максимум [15](#page-20-0) разпределение на гнездата [16](#page-21-0)

слотове [15](#page-20-0) смяна [17](#page-22-0) спецификации [15](#page-20-0) монтаж на компютъра [7](#page-12-0) монтиране WLAN модул [25](#page-30-0) батерия [31](#page-36-0) външно [28](#page-33-0) защитен кабел [8](#page-13-0) модули с памет [17](#page-22-0) немагнитен твърд диск [22](#page-27-0) системна памет [15](#page-20-0) твърд диск [20,](#page-25-0) [21](#page-26-0)

#### **Н**

немагнитен твърд диск демонтаж [22](#page-27-0) смяна [22](#page-27-0)

#### **О**

оценка на потреδностите от достъпност [43](#page-48-0)

#### **П**

памет, системна монтиране [15](#page-20-0) панел за достъп демонтаж [11](#page-16-0) инсталиране [13](#page-18-0) подготовка за транспортиране [41](#page-46-0) поддръжка за клиенти, достъпност [49](#page-54-0) Политика за хора с увреждания на HP [42](#page-47-0) помощна технология (ПТ) намиране [43](#page-48-0) предназначение [42](#page-47-0) портове DisplayPort [4](#page-9-0)

DisplayPort с двоен режим [4](#page-9-0) HDMI [4](#page-9-0) Thunderbolt [4](#page-9-0) USB [2](#page-7-0), [4](#page-9-0) USB SuperSpeed порт с HP Sleep and Charge\* [2](#page-7-0) USB Type-A SuperSpeed [3](#page-8-0) USB Type-A SuperSpeed (високоскоростен) порт с HP Sleep and Charge\* [3](#page-8-0) USB Type-C SuperSpeed (високоскоростен) с HP Sleep and Charge [2](#page-7-0) USB Type-C с режим на алтернативен достъп [4](#page-9-0) VGA [4](#page-9-0) сериен [4](#page-9-0) предотвратяване на повреда от статично електричество [38](#page-43-0) ПТ (помощна технология) намиране [43](#page-48-0) предназначение [42](#page-47-0)

#### **Р**

Раздел 508, стандарти за достъпност [45,](#page-50-0) [46](#page-51-0)

#### **С**

Светодиод, памет за съхраняване [2](#page-7-0), [3](#page-8-0) светодиод на основната памет за съхраняване [2,](#page-7-0) [3](#page-8-0) свързване на захранващ кабел [9](#page-14-0) синхронизиране на безжичната клавиатура и мишка [35](#page-40-0) скоба за заключване [4](#page-9-0) слот за кабел за защита [4](#page-9-0) слотове защитен кабел [4](#page-9-0) слушалки, куплунг [2](#page-7-0) смяна на батерия [31](#page-36-0) специален винт [4](#page-9-0) спецификации, модули с памет [15](#page-20-0) стандарти и закони, достъпност [45](#page-50-0)

#### **Т**

твърд диск демонтаж [20,](#page-25-0) [21](#page-26-0) монтаж [20,](#page-25-0) [21](#page-26-0)

#### **У**

указания за вентилация [40](#page-45-0) указания за инсталиране [10](#page-15-0) указания за работа с компютъра [40](#page-45-0)

#### **D**

DisplayPort [4](#page-9-0) DisplayPort с двоен режим [4](#page-9-0)

#### **U**

USB SuperSpeed порт [2,](#page-7-0) [4](#page-9-0) USB SuperSpeed порт с HP Sleep and Charge\* [2](#page-7-0) USB Type-A SuperSpeed (високоскоростен) порт с HP Sleep and Charge\* [3](#page-8-0) USB Type-A SuperSpeed порт [3](#page-8-0) USB Type-C SuperSpeed (високоскоростен) порт с HP Sleep and Charge [2](#page-7-0) USB портове [4](#page-9-0)

#### **V**

VESA монтажни отвори [7](#page-12-0)

#### **W**

WLAN модул демонтаж [25](#page-30-0) смяна [25](#page-30-0)